**TUTORIAL ransfere** gov. **o MÓDULO: Transferências Discricionárias e Legais EXECUÇÃO Registro do documento de Liquidação PERFIL CONVENENTEDepartamento de Transferências e Parcerias da União Secretaria de Gestão e Inovação MINISTÉRIO DA GESTÃO E DA INOVAÇÃO EM SERVIÇOS PÚBLICOS**

**Introdução** • A inclusão do documento de liquidação se constitui um dos passos para a realização de **pagamentos a terceiros**. • O documento de liquidação é o registro da liquidação da despesa, a qual relaciona o item do documento que está sendo cadastrado à etapa (cronograma físico) e ao plano de aplicação detalhado do plano de trabalho. **Este Ttutorial Otem Rcomo Elobjetivo Sidemonstrar** procedimentos operacionais relacionados à inclusão do **Documento de Liquidação.**

**ATENÇÃO** Para o preenchimento dos dados dos itens do **Documento de Liquidação**, é indispensável o conhecimento do **Plano de Trabalho**, inclusive do **cronograma de desembolso**, para a identificação da fonte de recurso que será utilizada para realizar o pagamento (repasse ou contrapartida). Documento de liquidação

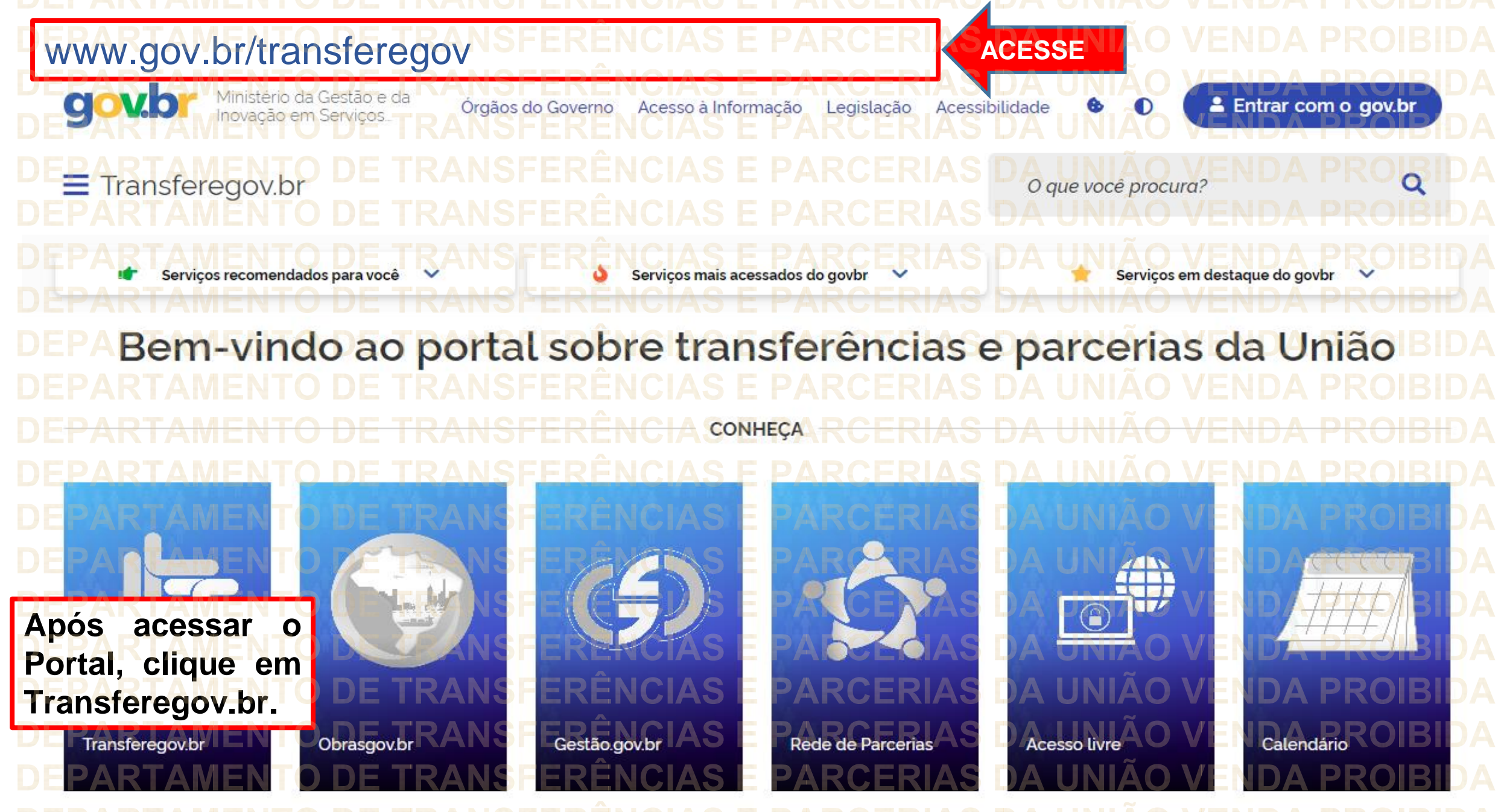

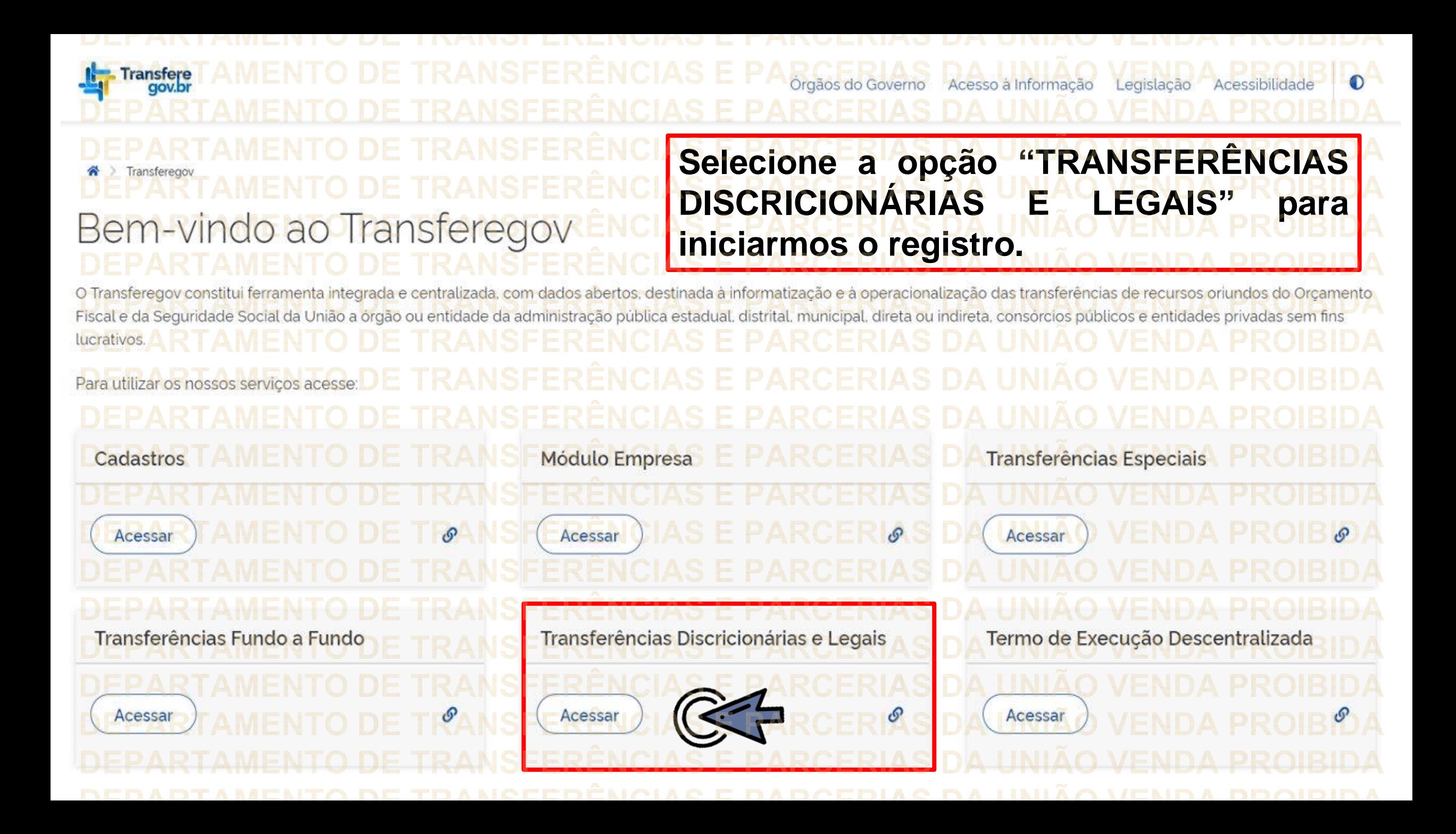

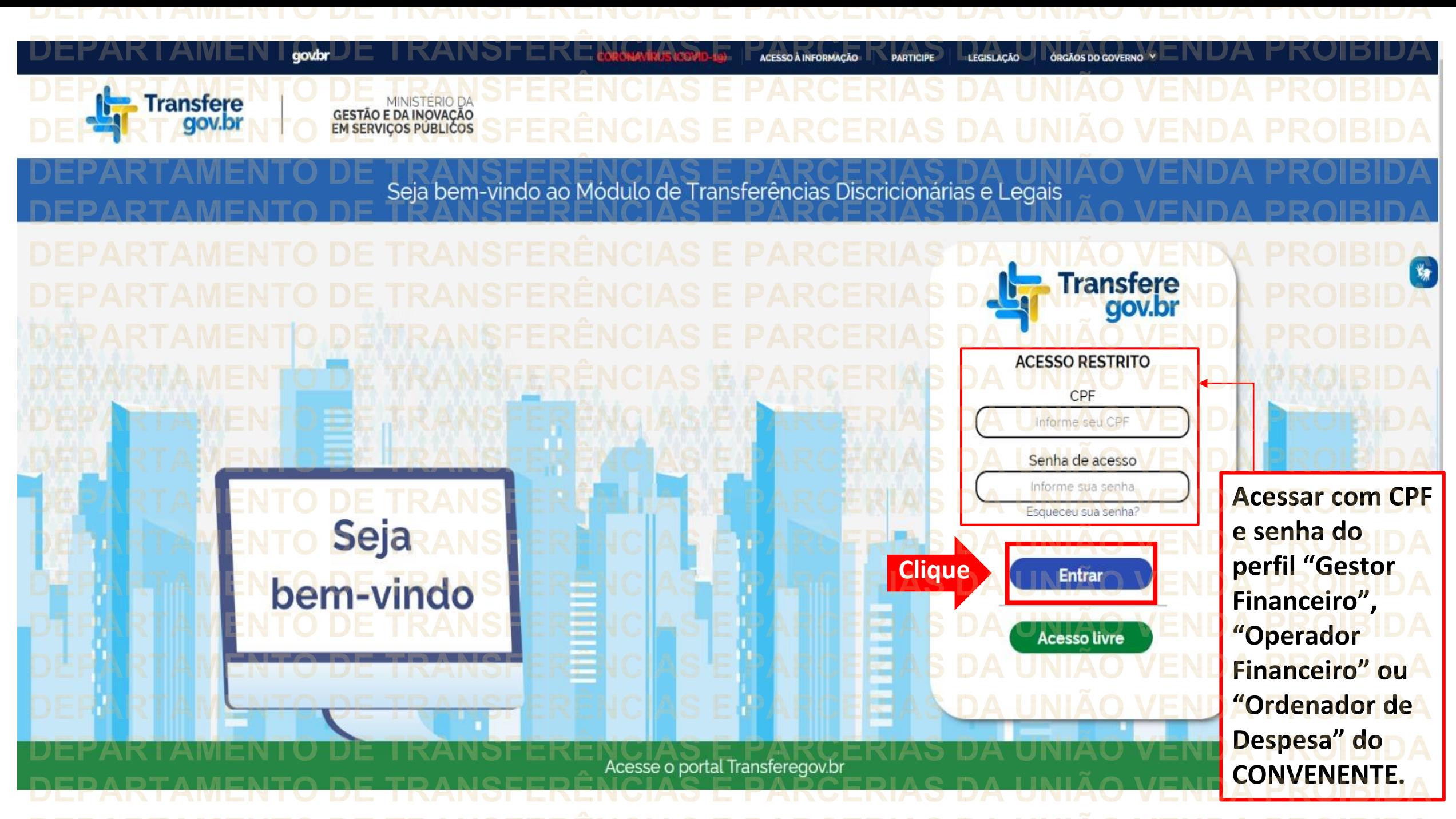

Principal Acomp. e Fiscalização Cadastramento **D** Prestação de Contas **Programas Administração Propostas No menu principal,** Execução **Cliqueclique em "Execução". Xerificação de Regul** Inf. Gerenciais  $\mathbf{V}$ Cadastros  $\triangledown$ Caixa de Entrada Convênios aguardando Ajuste de PT Convênio 717183/2021: Relatório de Execução aguardando aprovação Si Foi registrada uma solicitação de esclarecimento para o convênio 716804/2021. O número dessa solicitação é 2/2021 Soi registrada uma solicitação de esclarecimento para o convênio 716590/2020. O número dessa solicitação é 1/2020. Convênio 718098/2021: Relatório de Execução aguardando Convênio 7<br>aprovação Convênio 718102/2021: Relatório de Execução aquardando Convênio Convênio 718097/2021: Relatório de Execução aguardando Convênio 718109/2021: Relatório de Execução aguardando aprovação.<br>Convênio 718091/2021: Relatório de Execução aguardando aprovação Convênio 718099/2021: Relatório de Execução aquardando

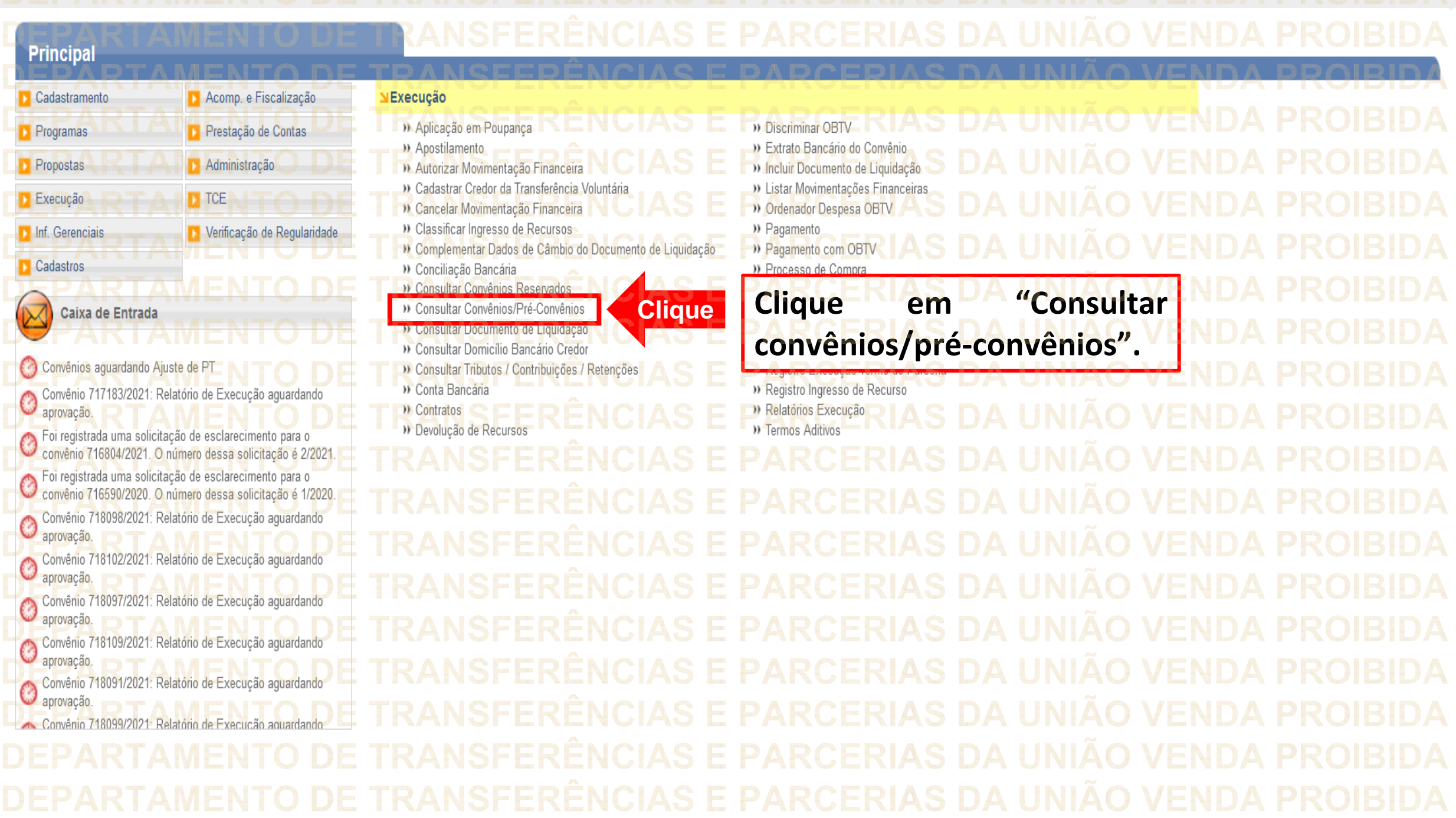

**DEDADTAMENTO DE TRANSEEDÊNCIAS E RADCERIAS DA HINIÃO VENDA RROIRIDA** 

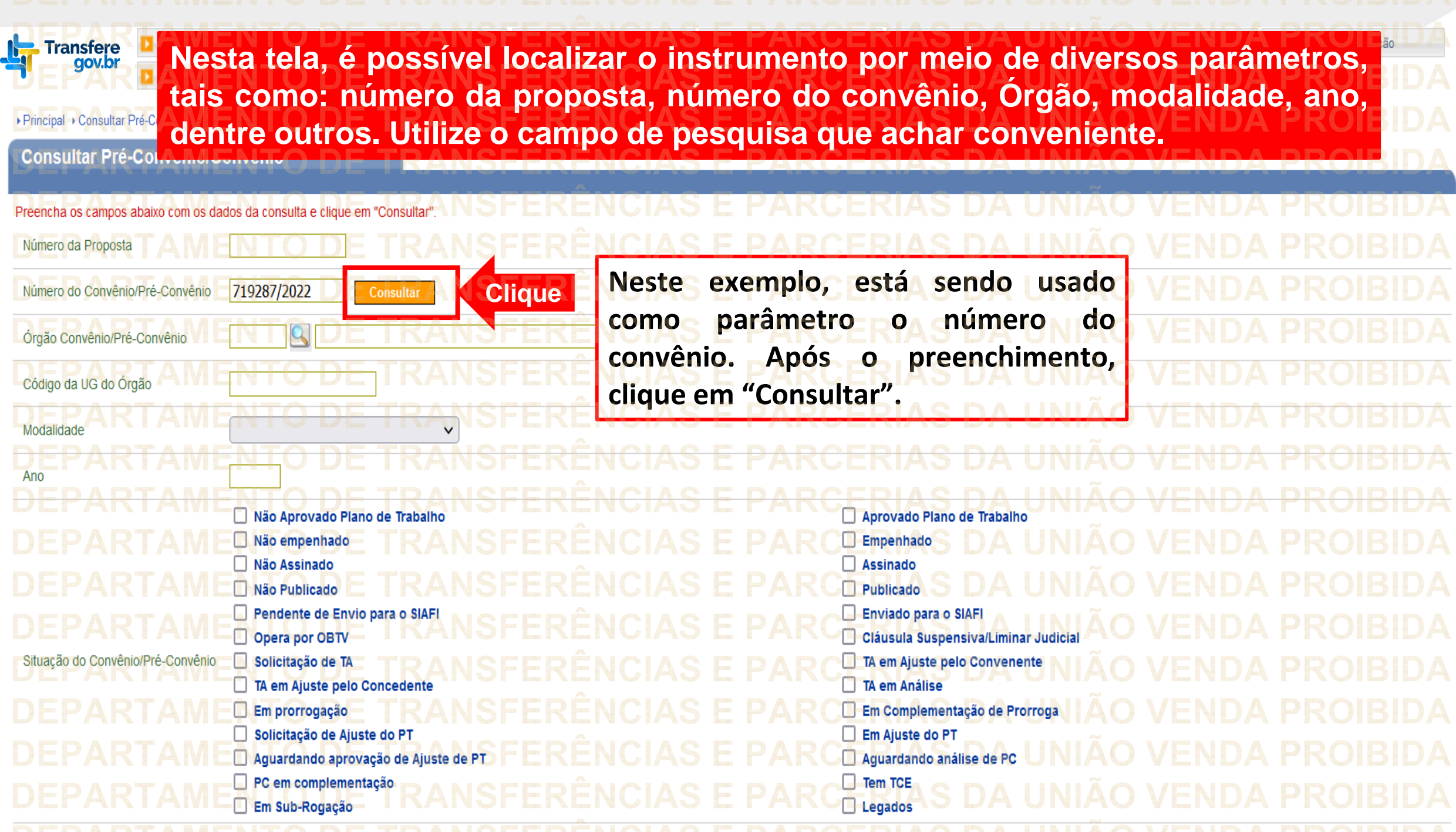

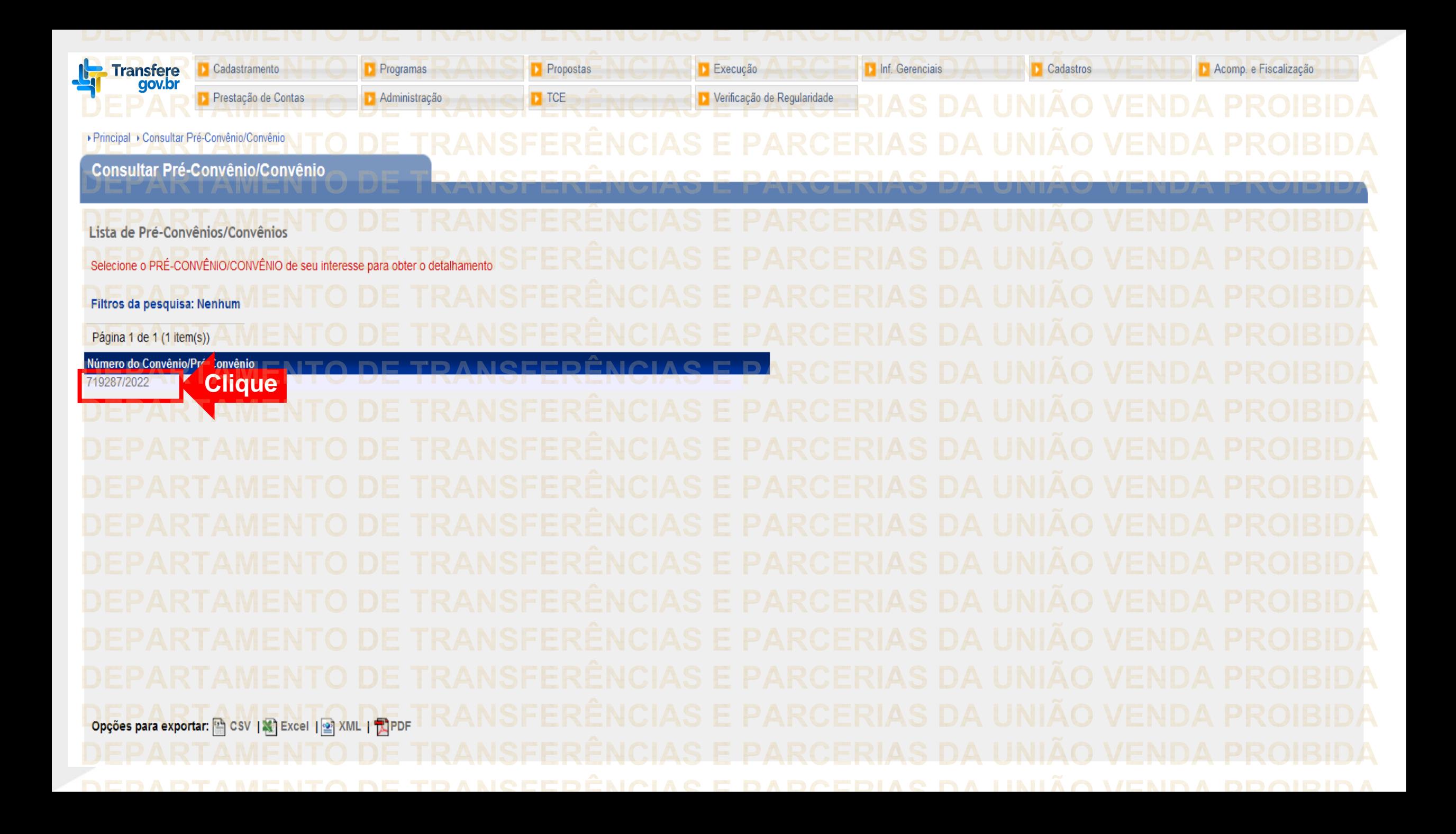

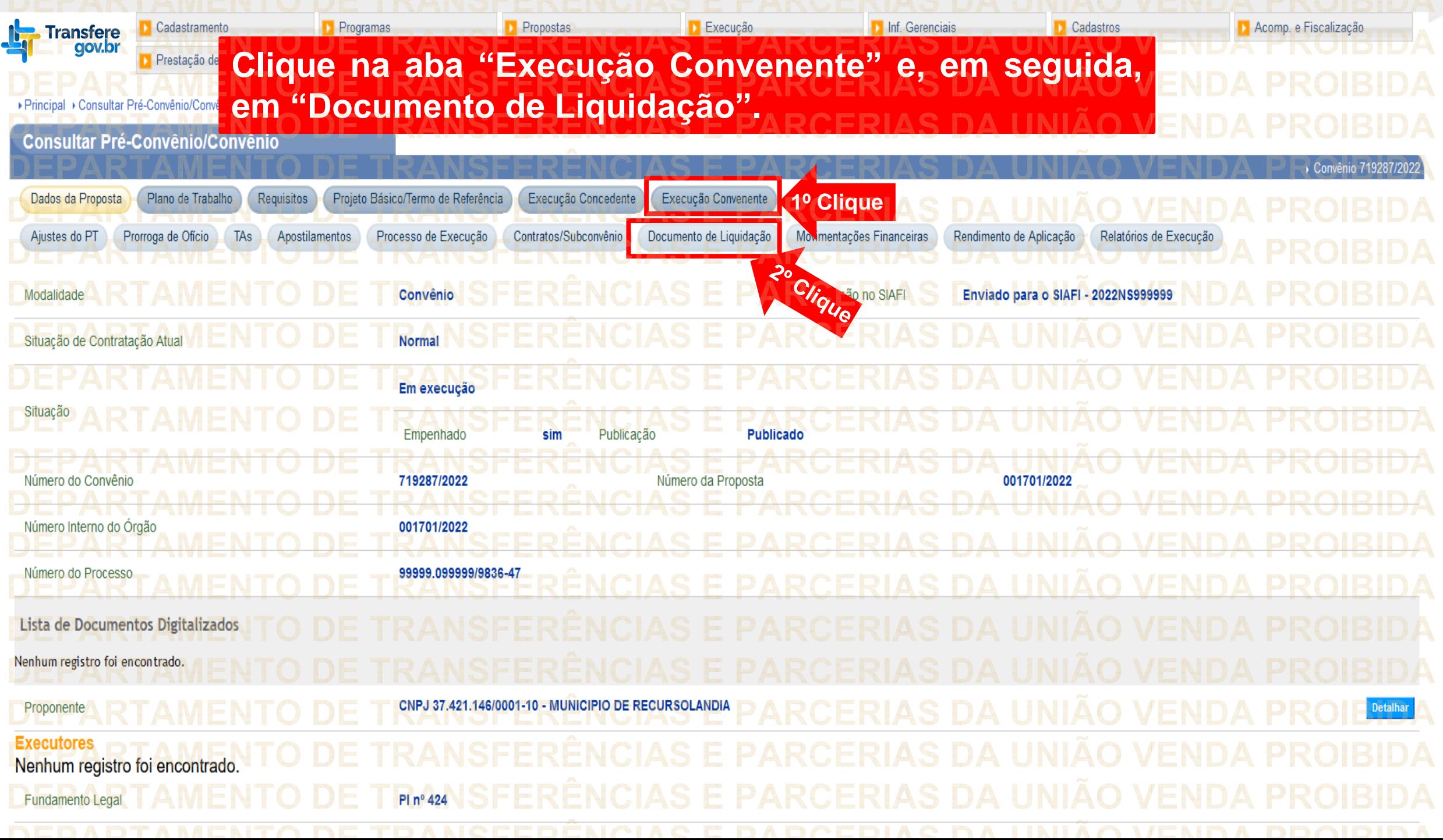

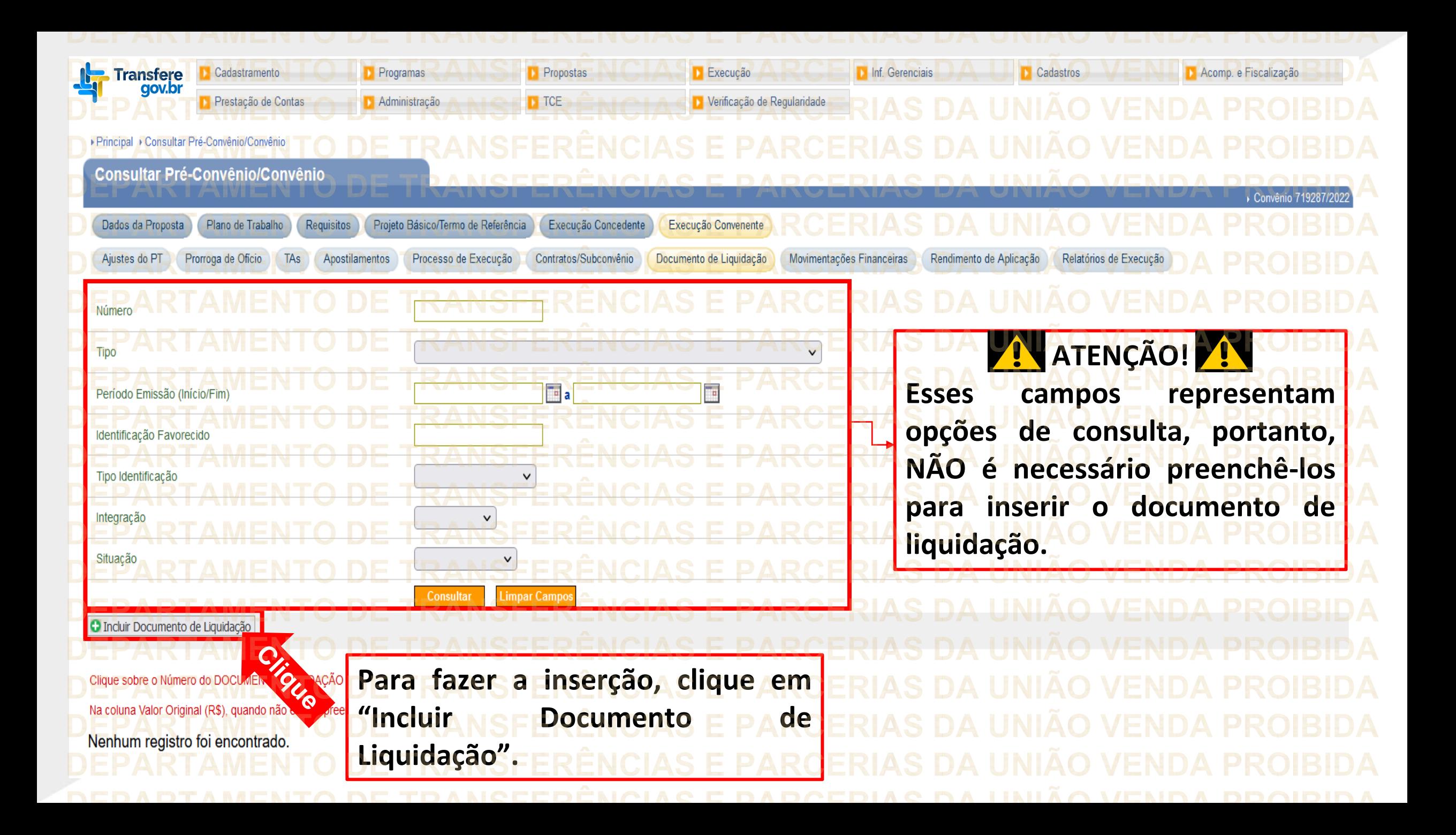

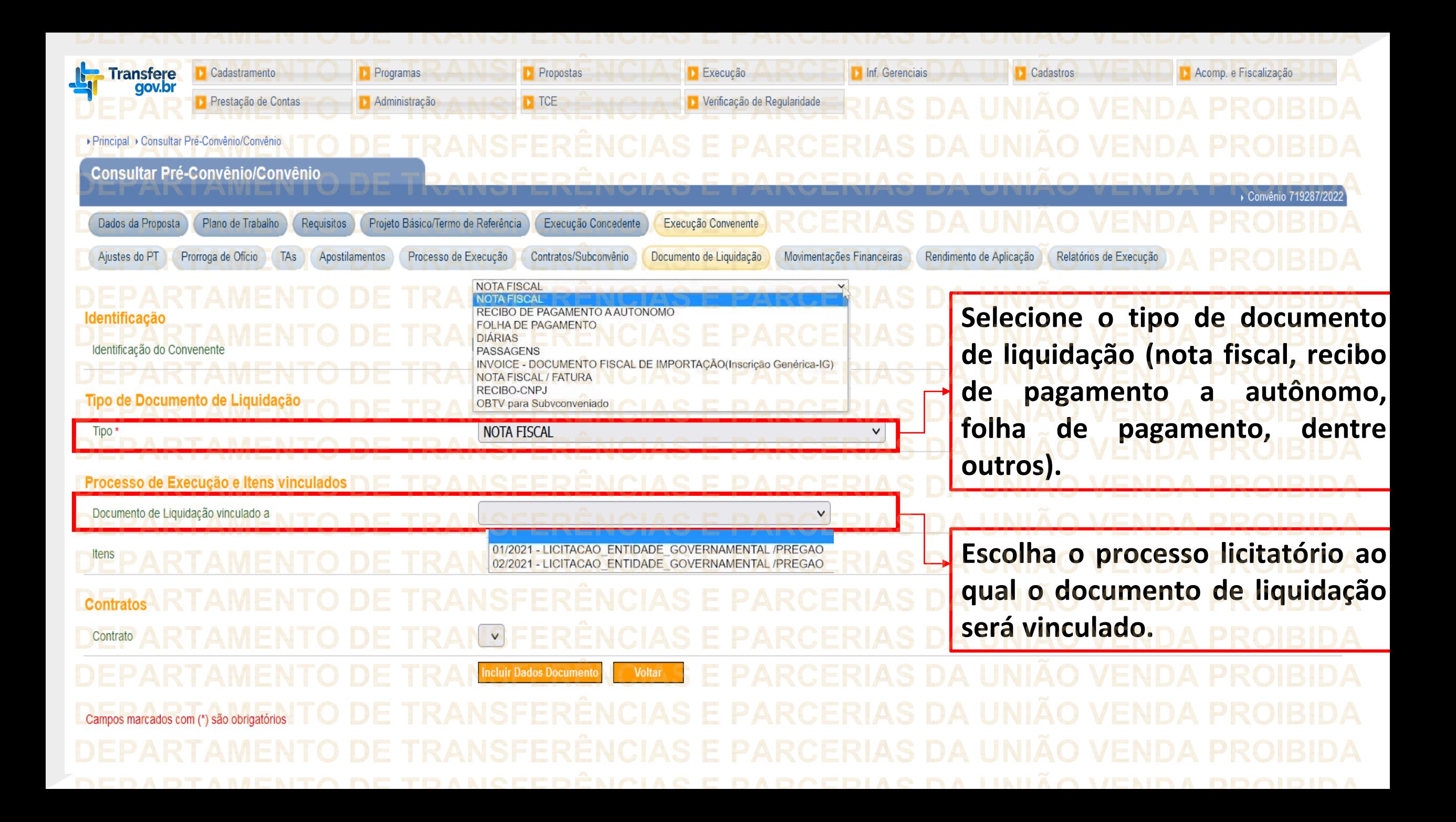

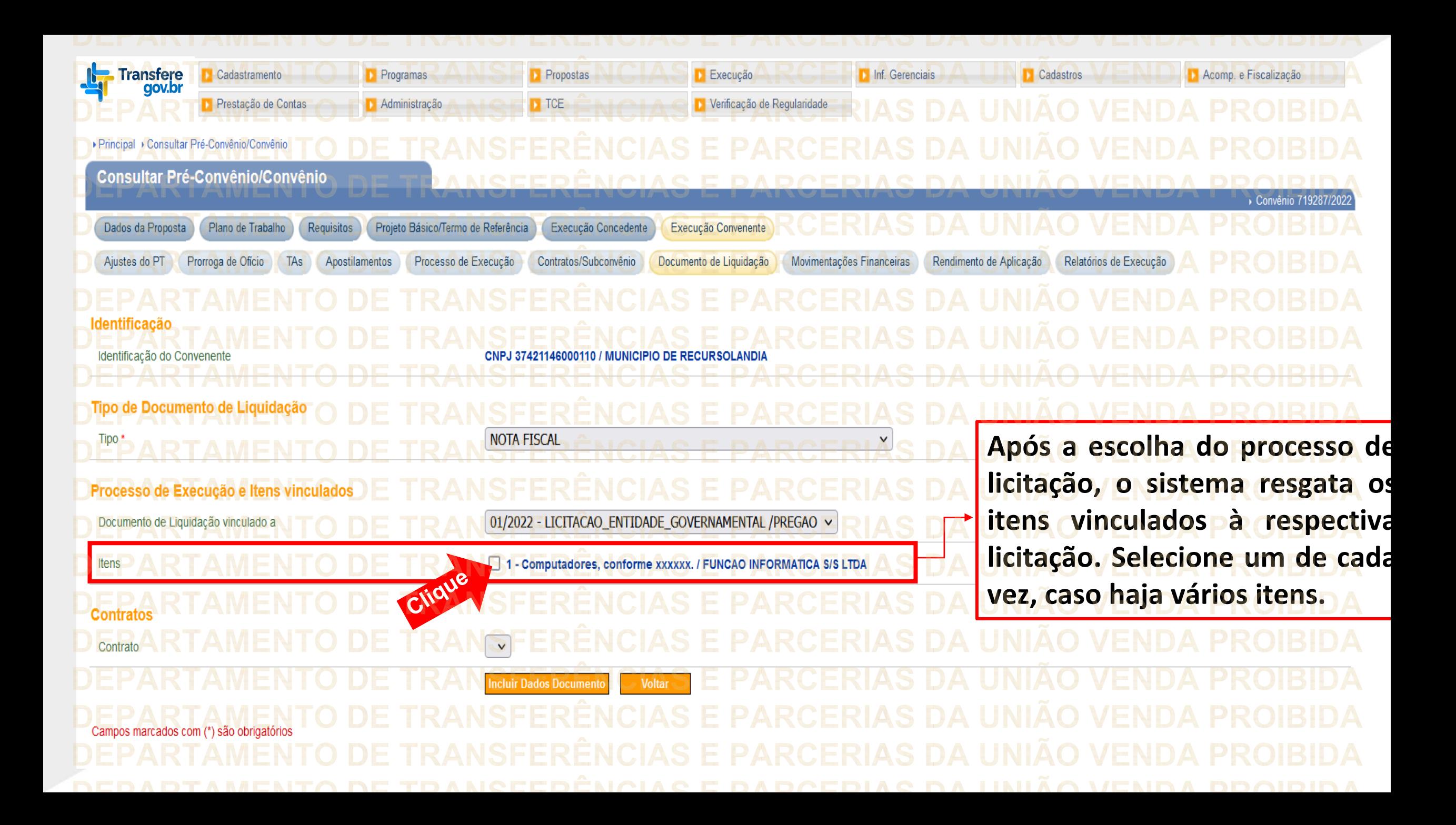

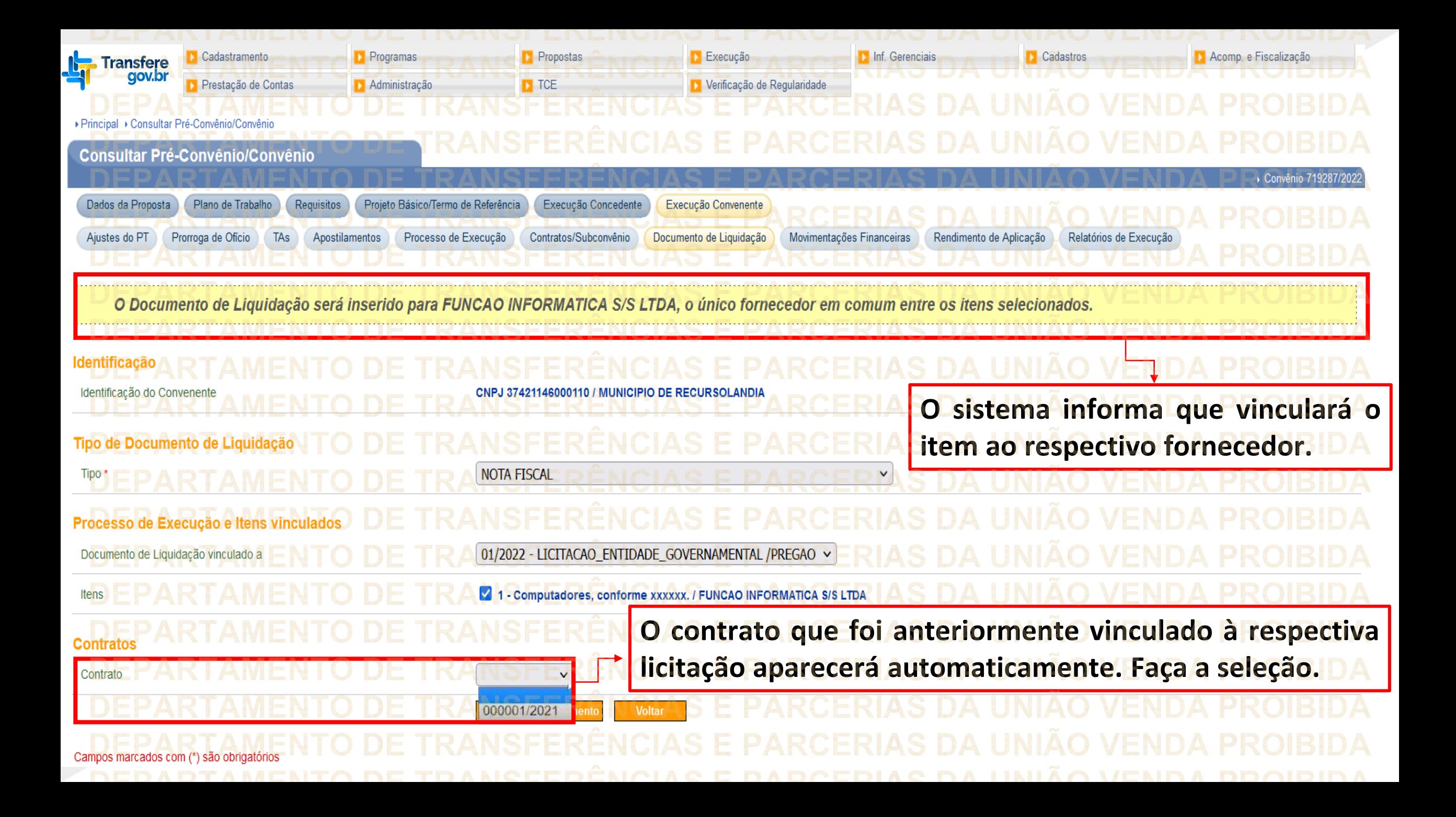

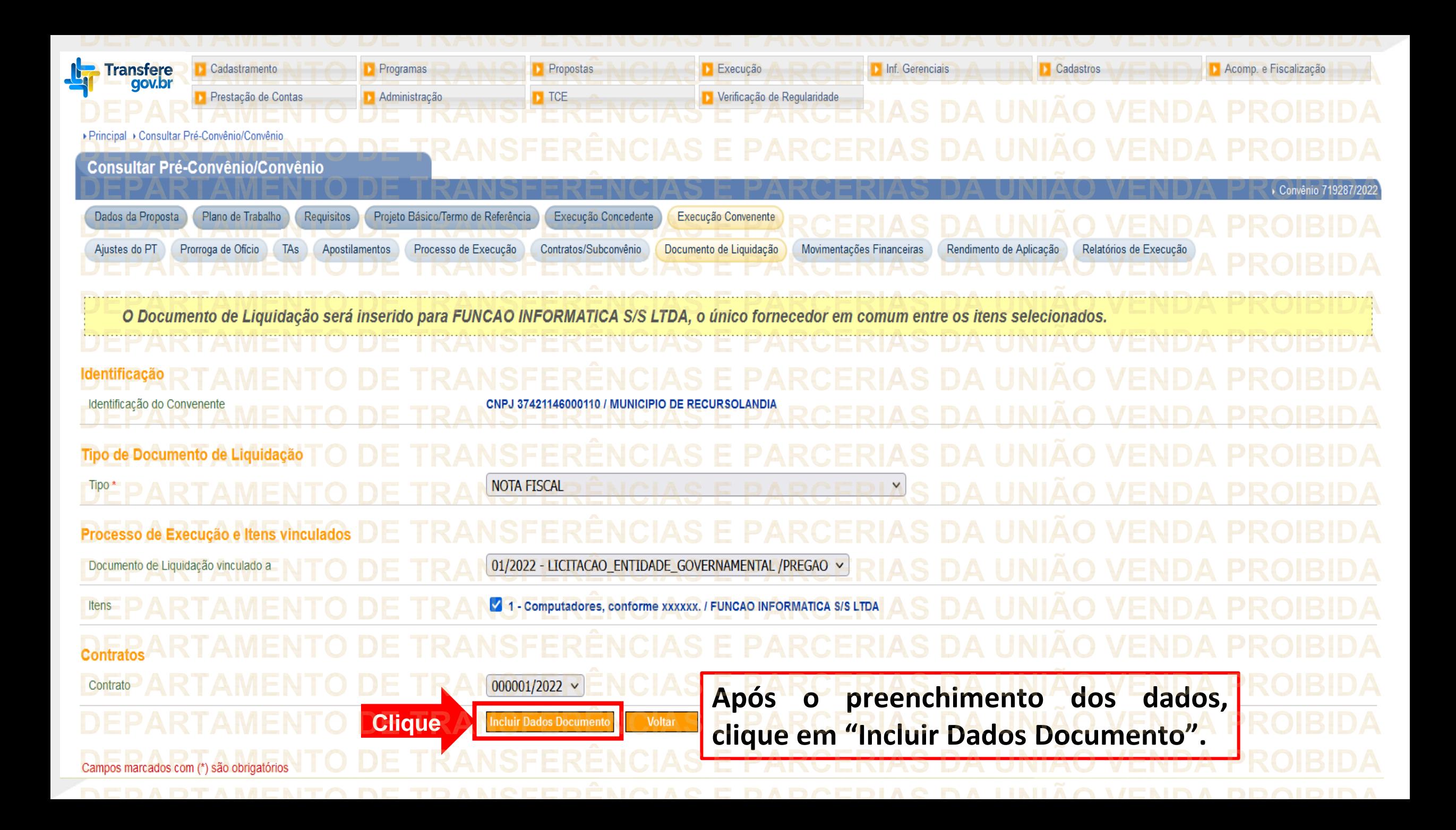

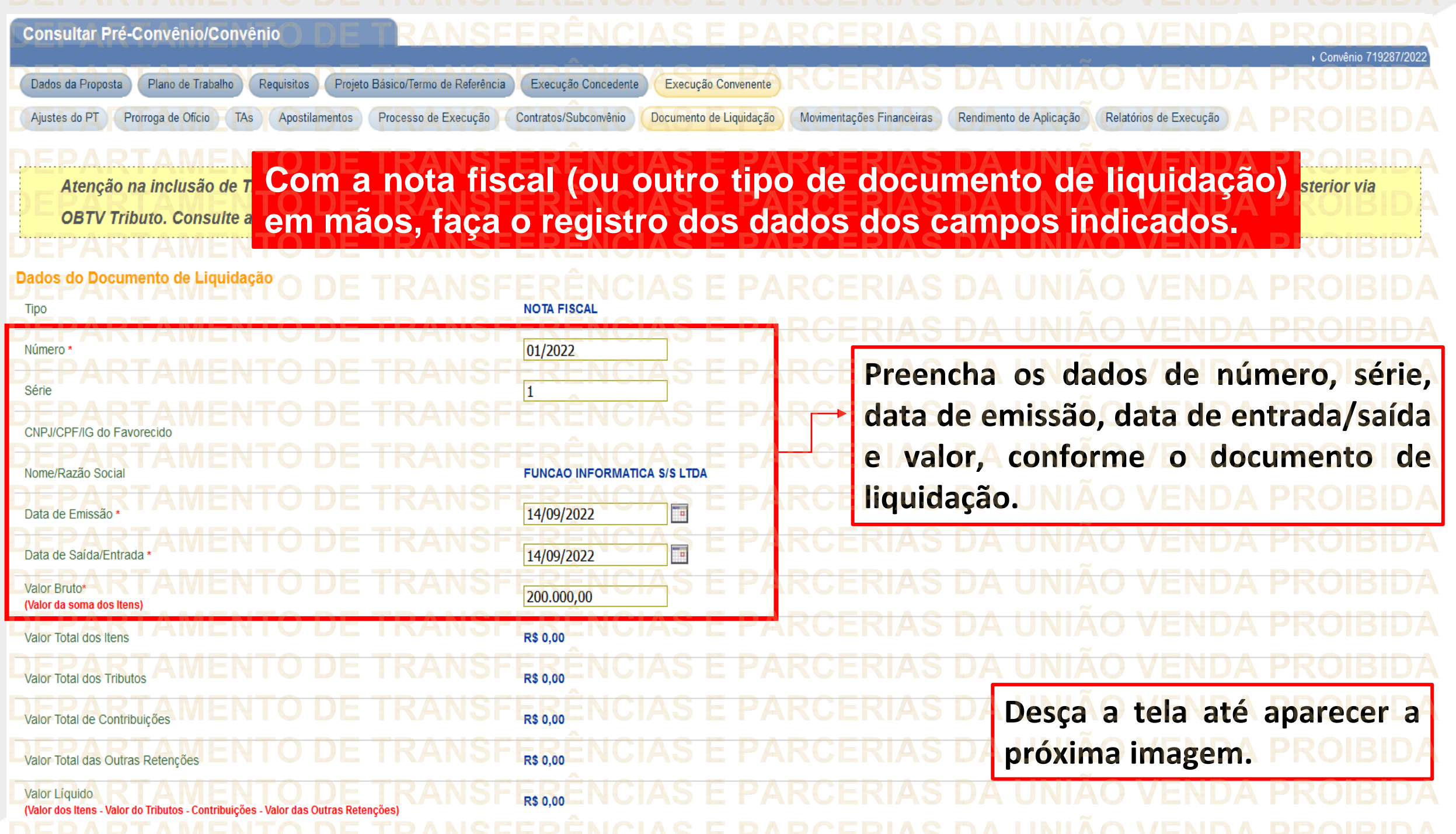

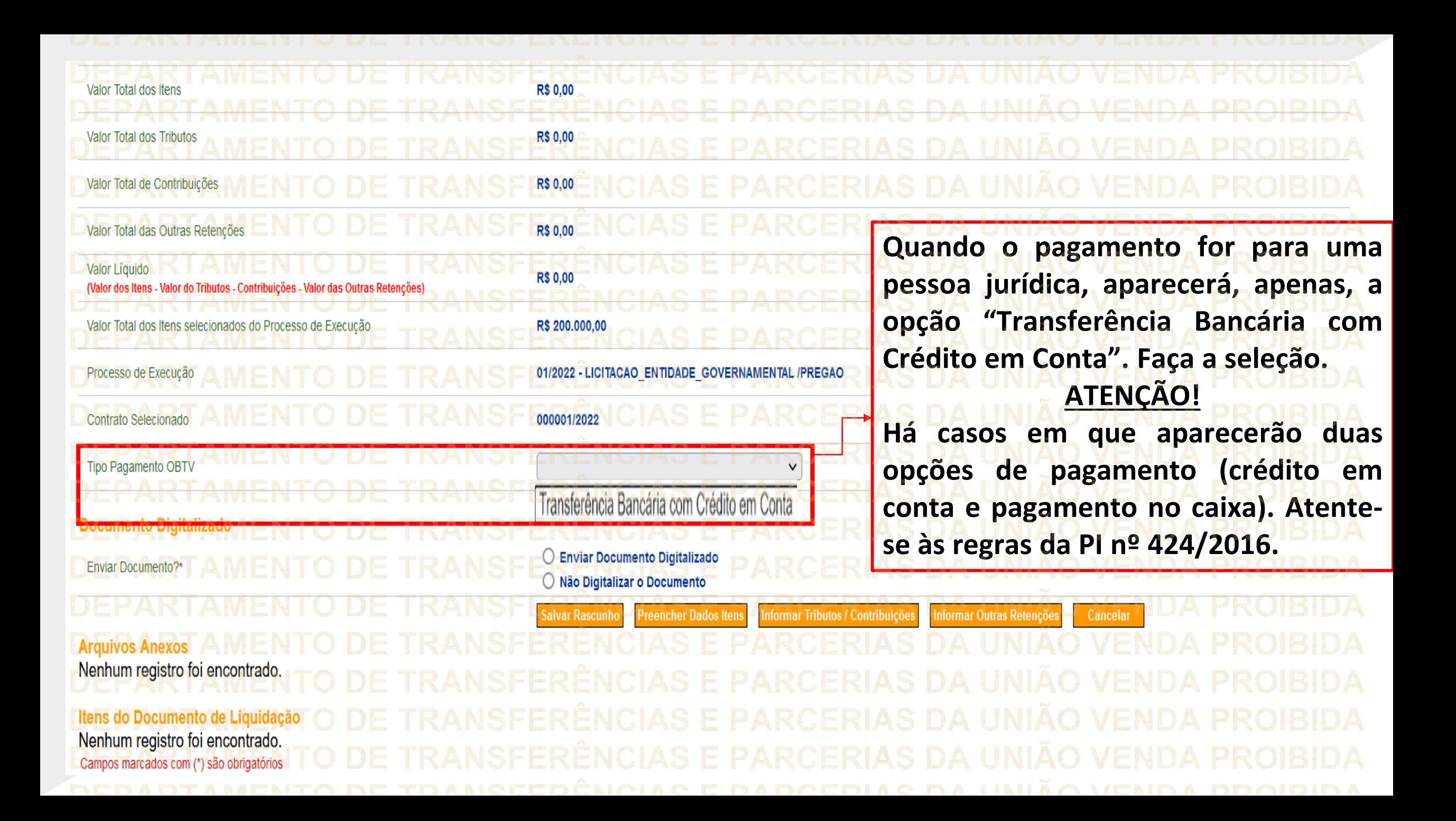

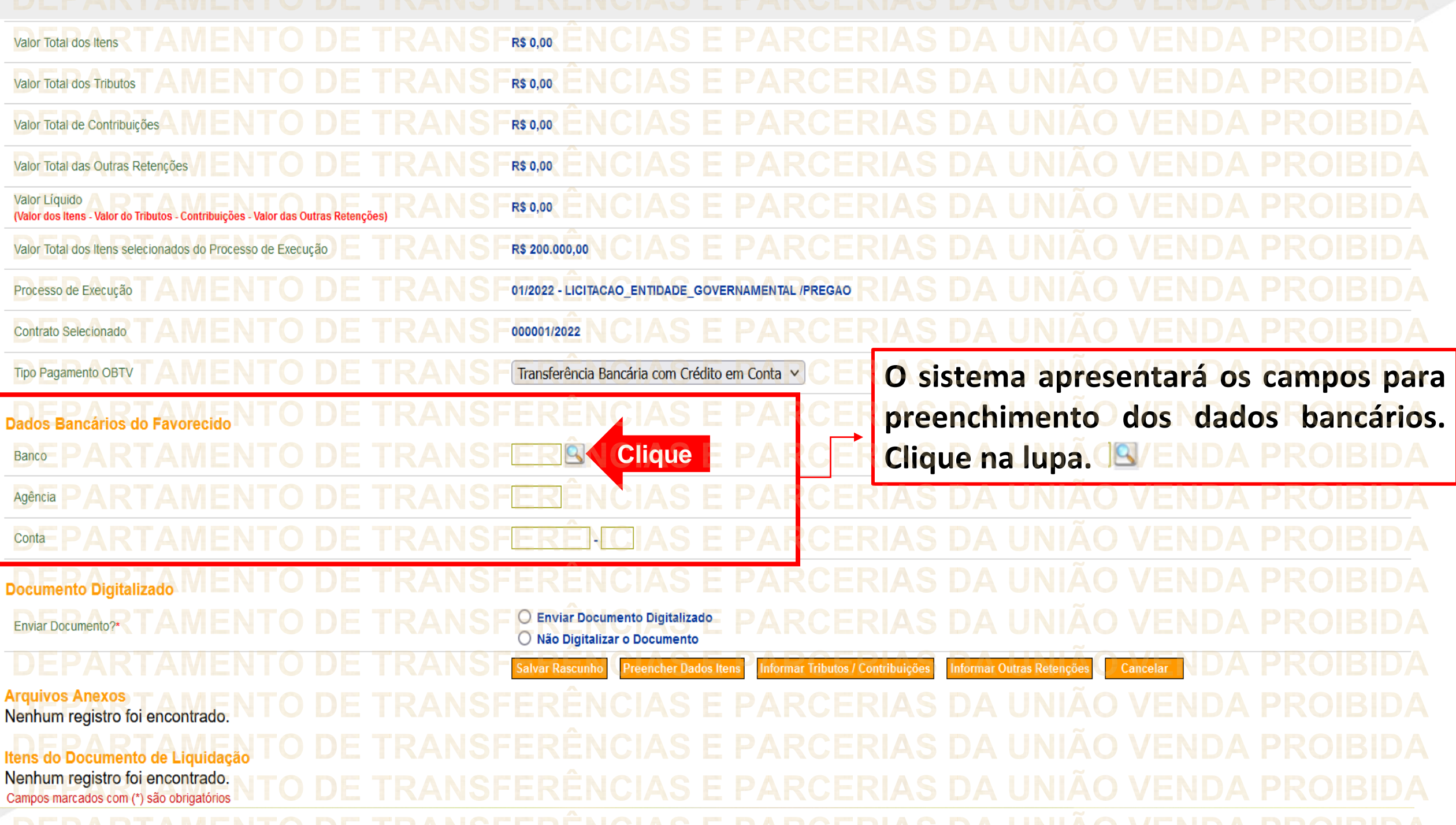

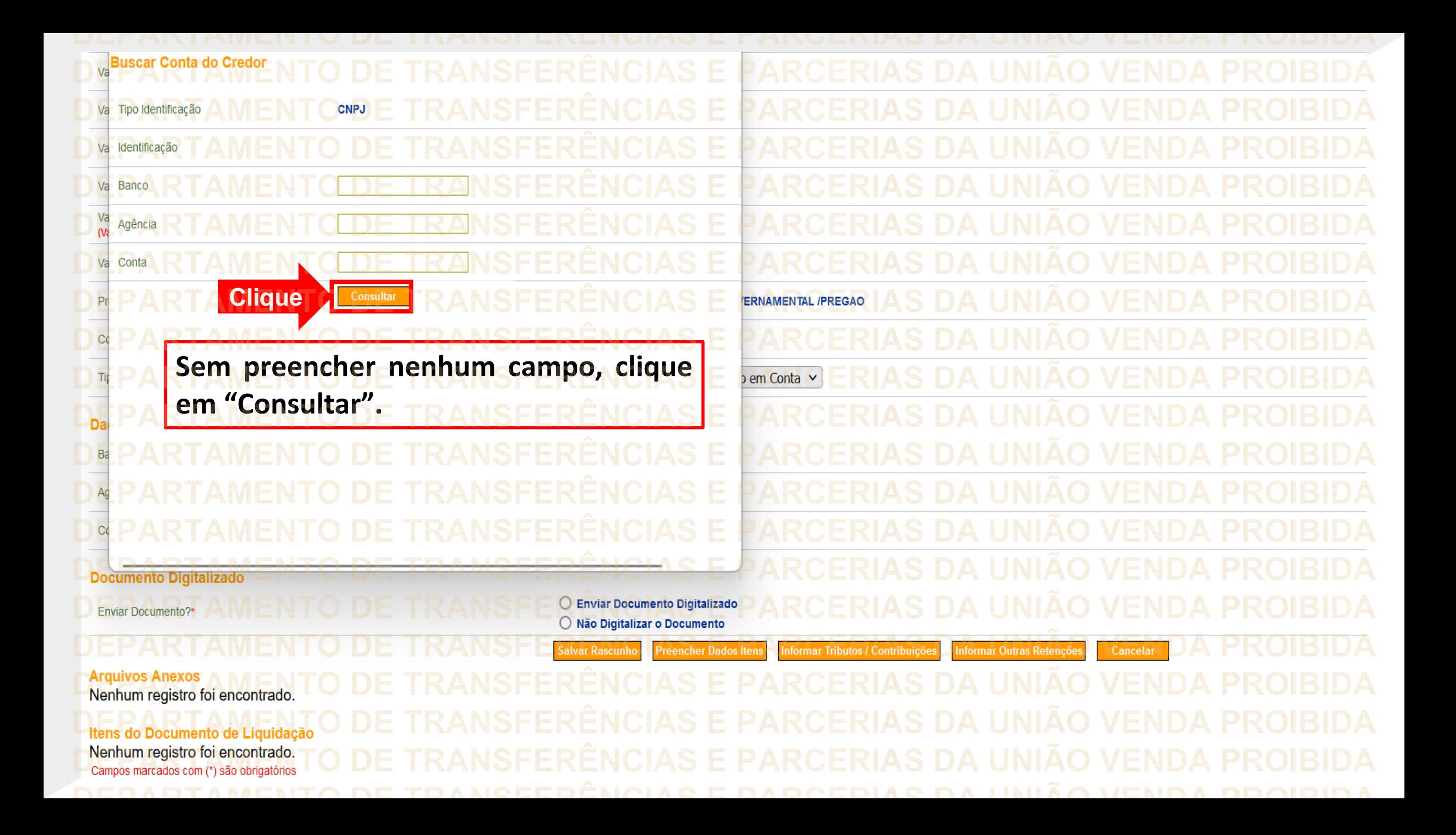

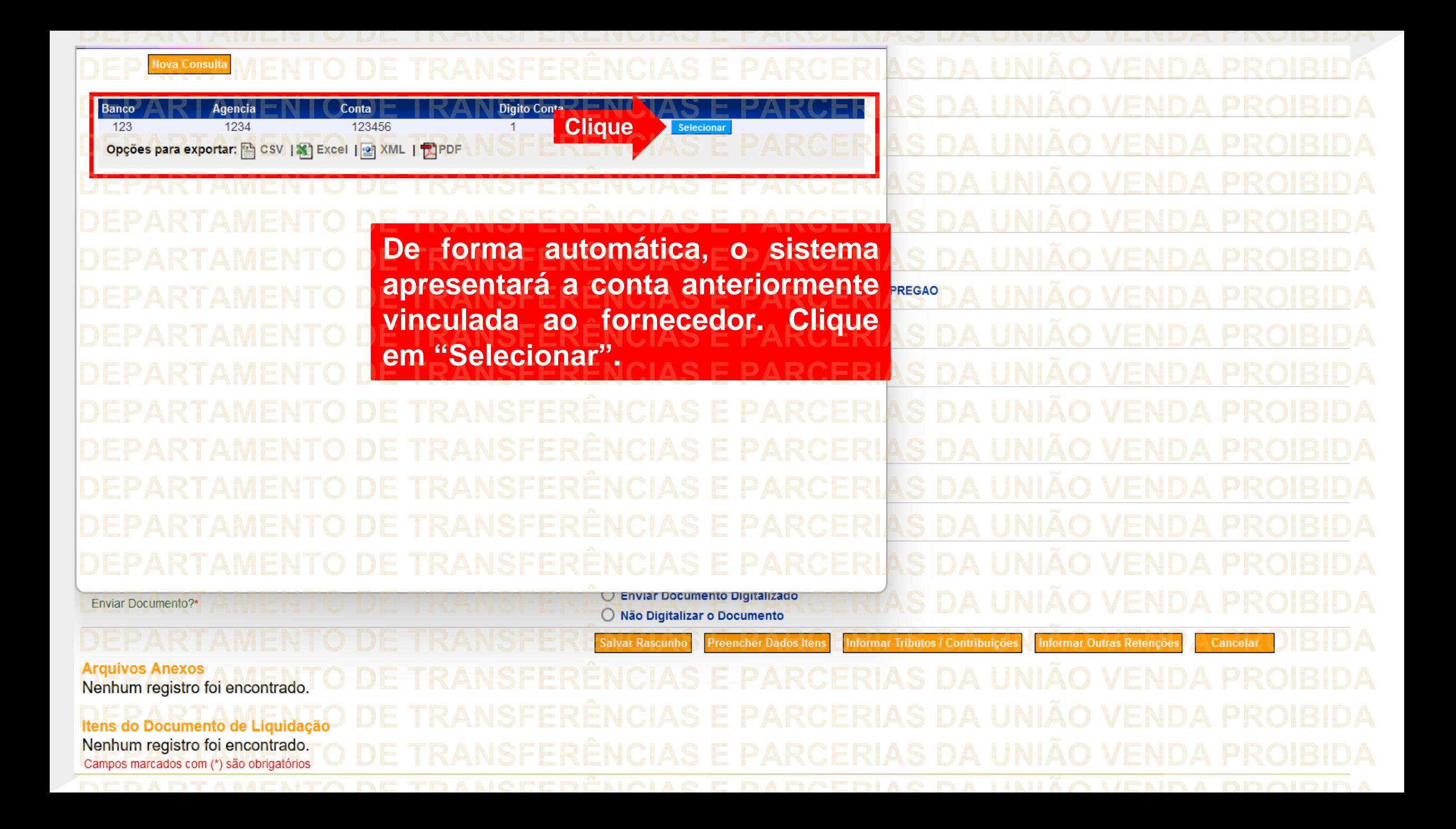

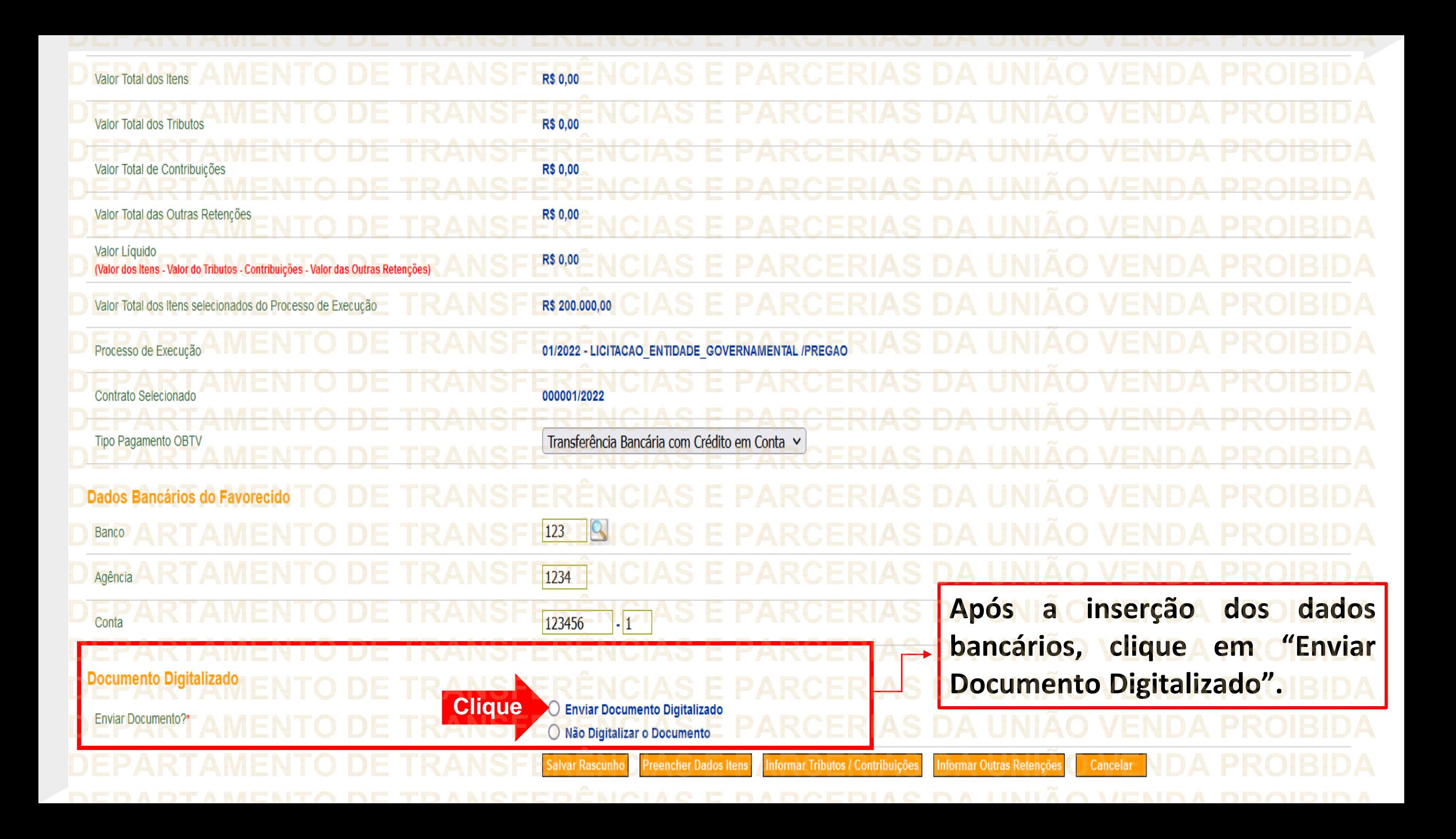

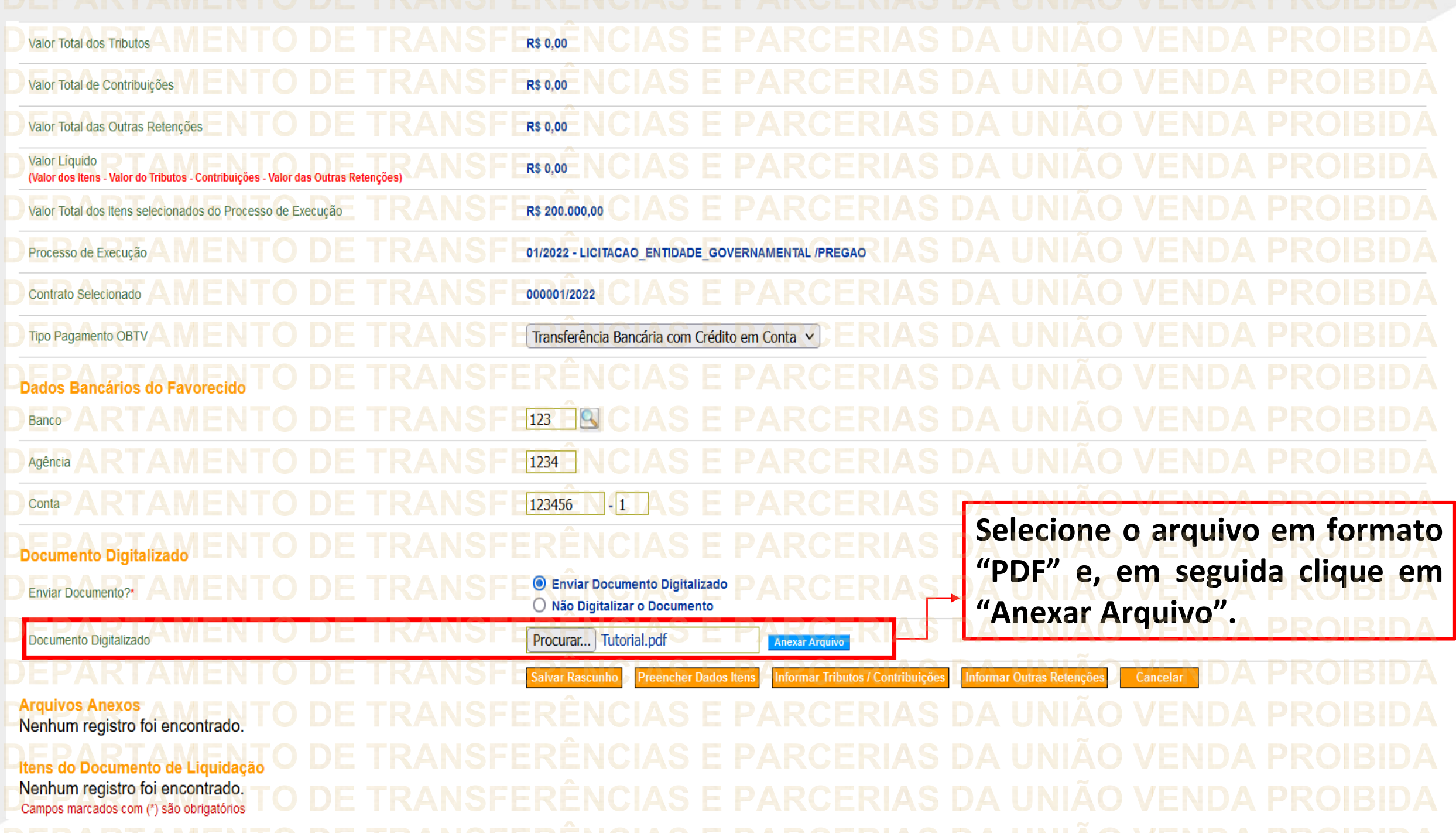

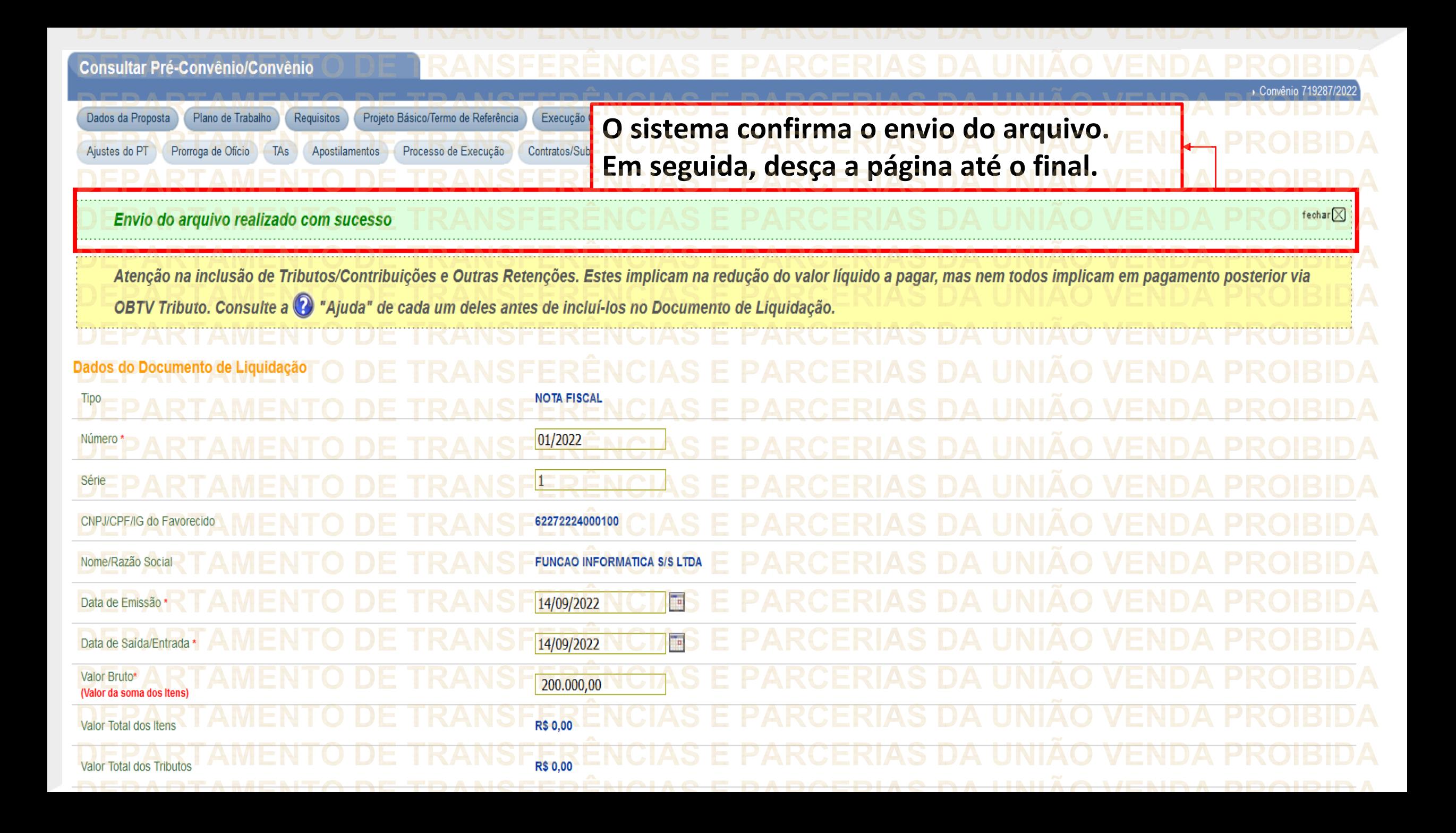

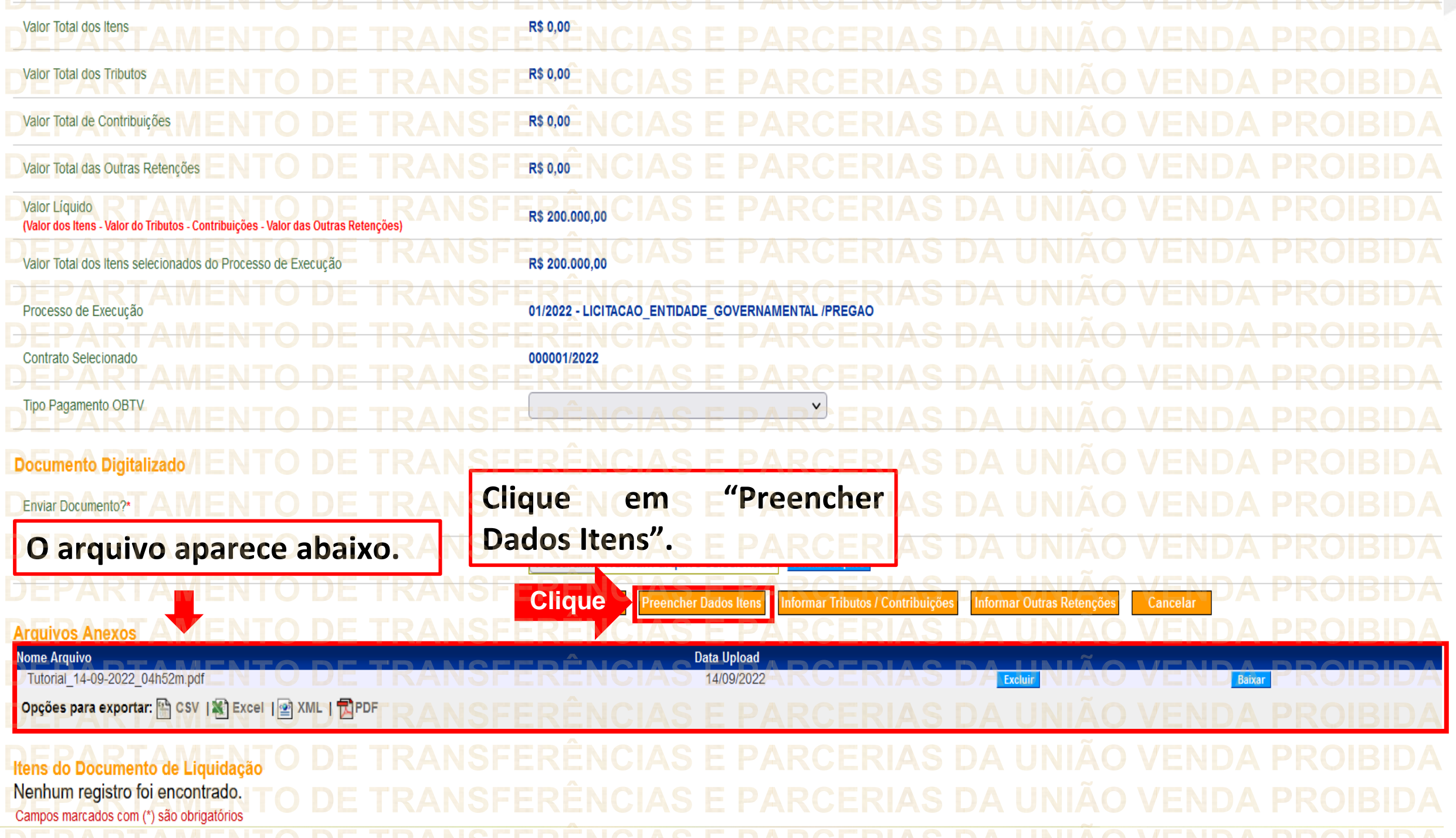

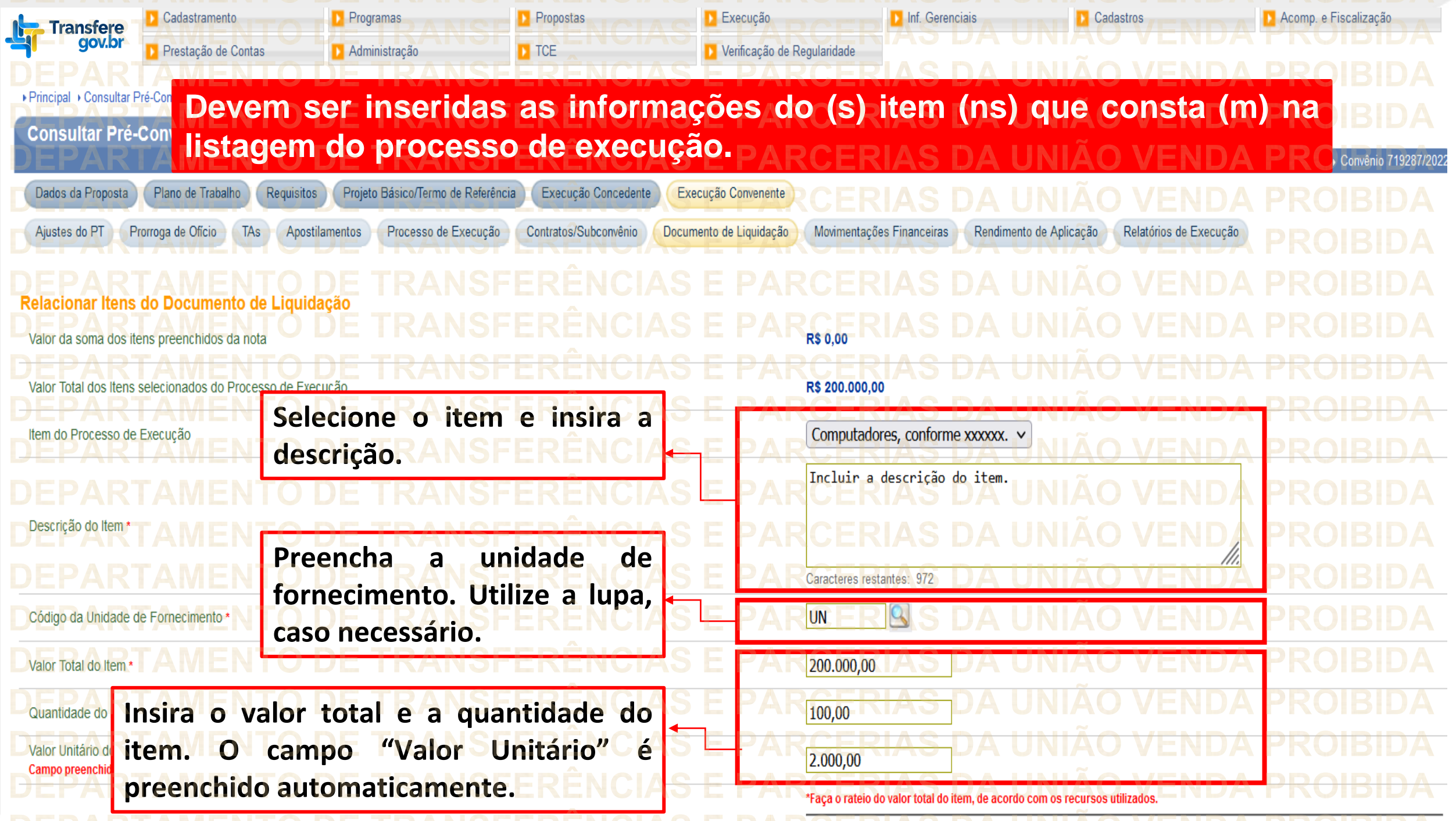

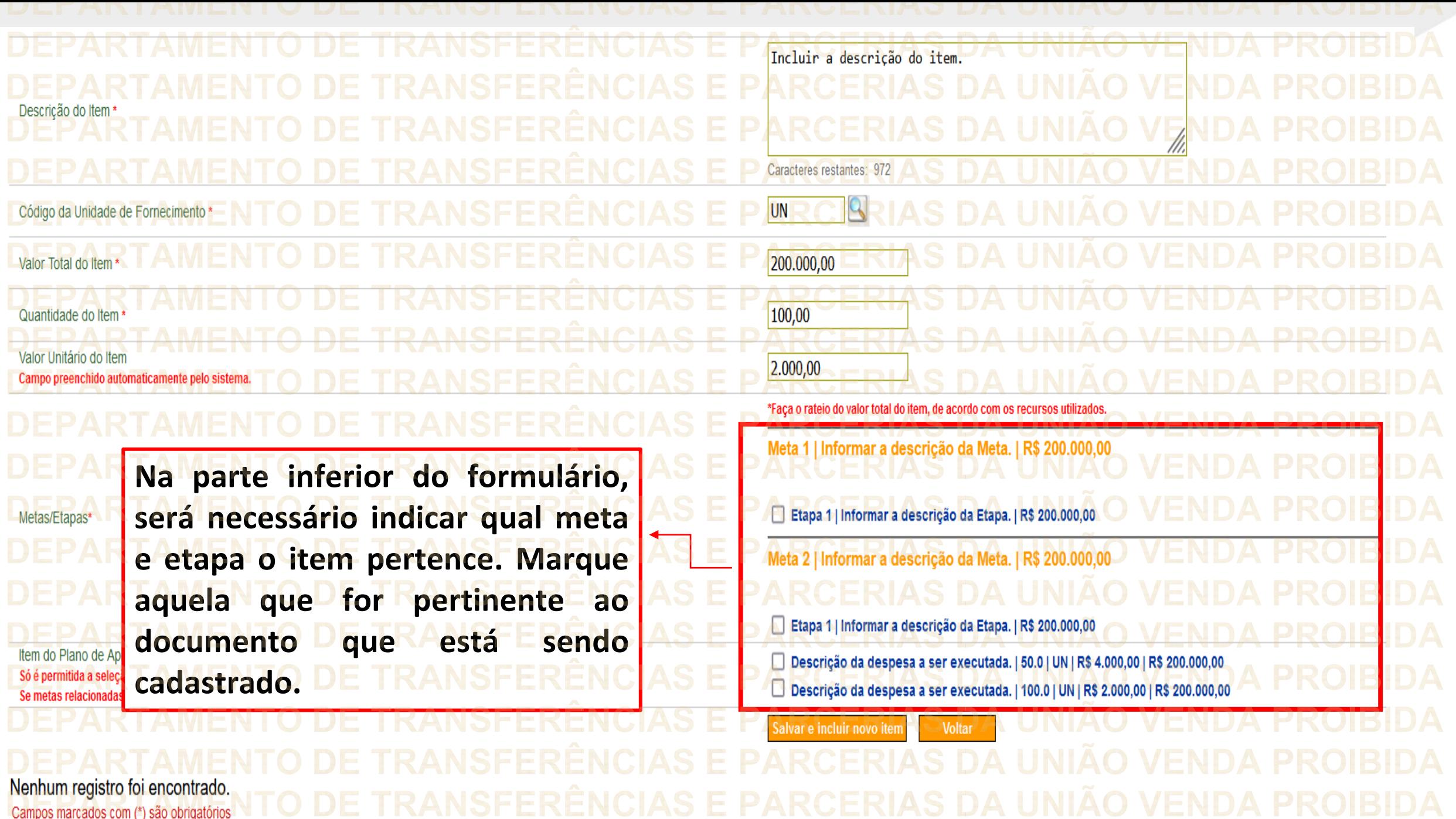

**Exampos marcados com (\*) sao obrigatorios: NEW DE TINANOT LINLINOTAC LIANOLINIAC DA UNIAC VENDA I NOIDIDA**<br>A DEDADTAMENTO DE TDANCEEDÊNCIAC E DADCEDIAC DA IINIÃO VENDA DDOIDIDA

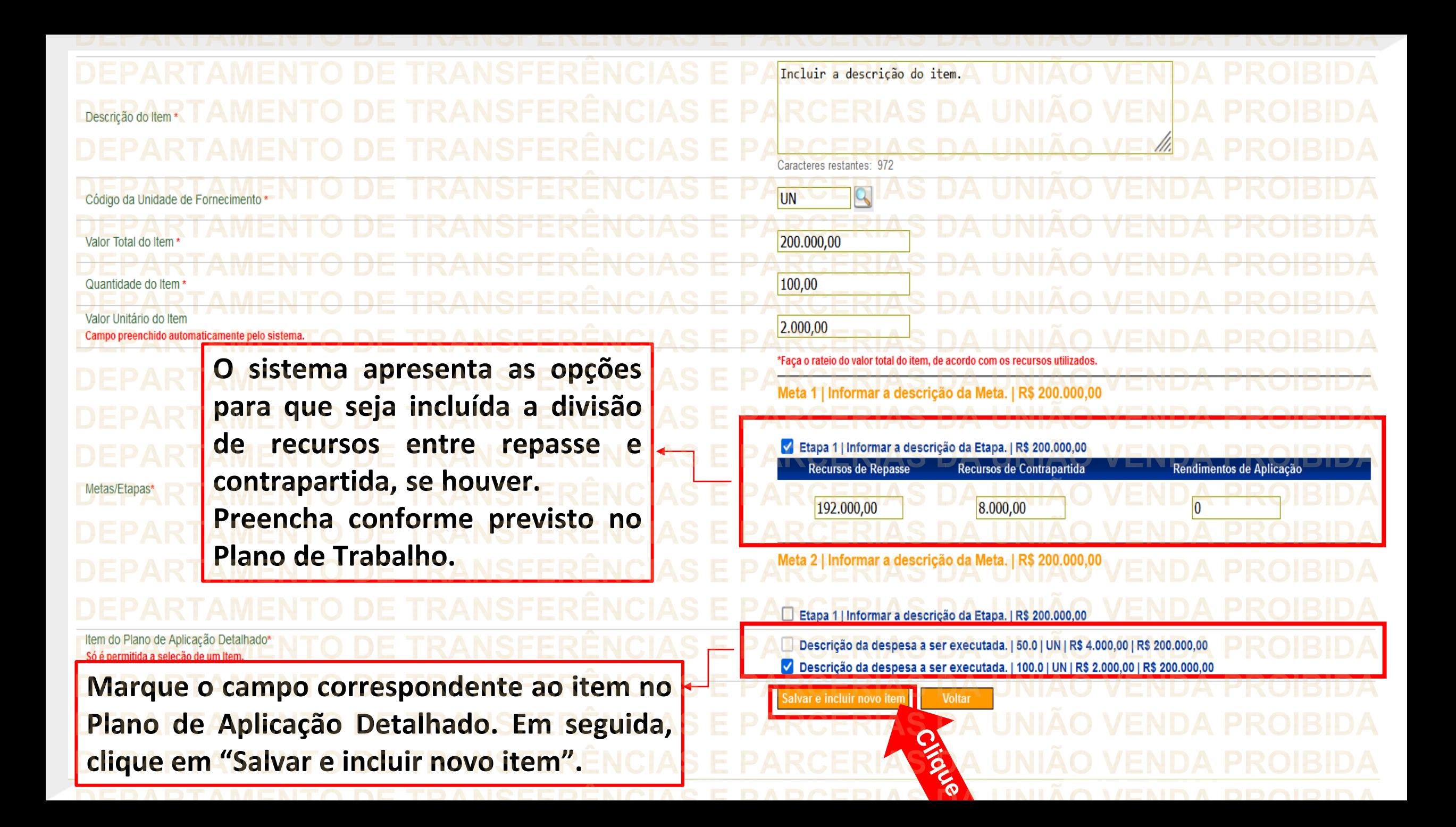

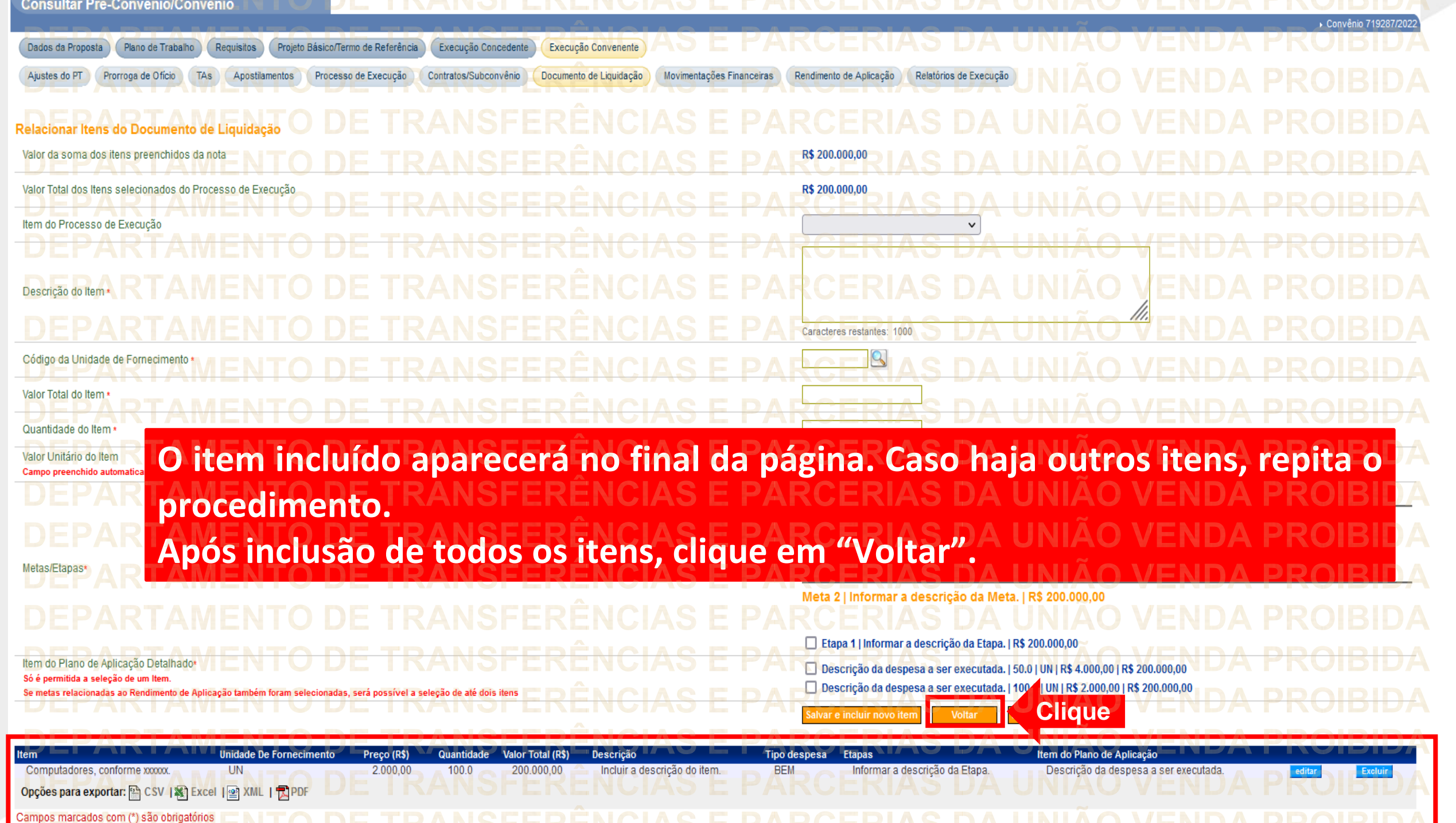

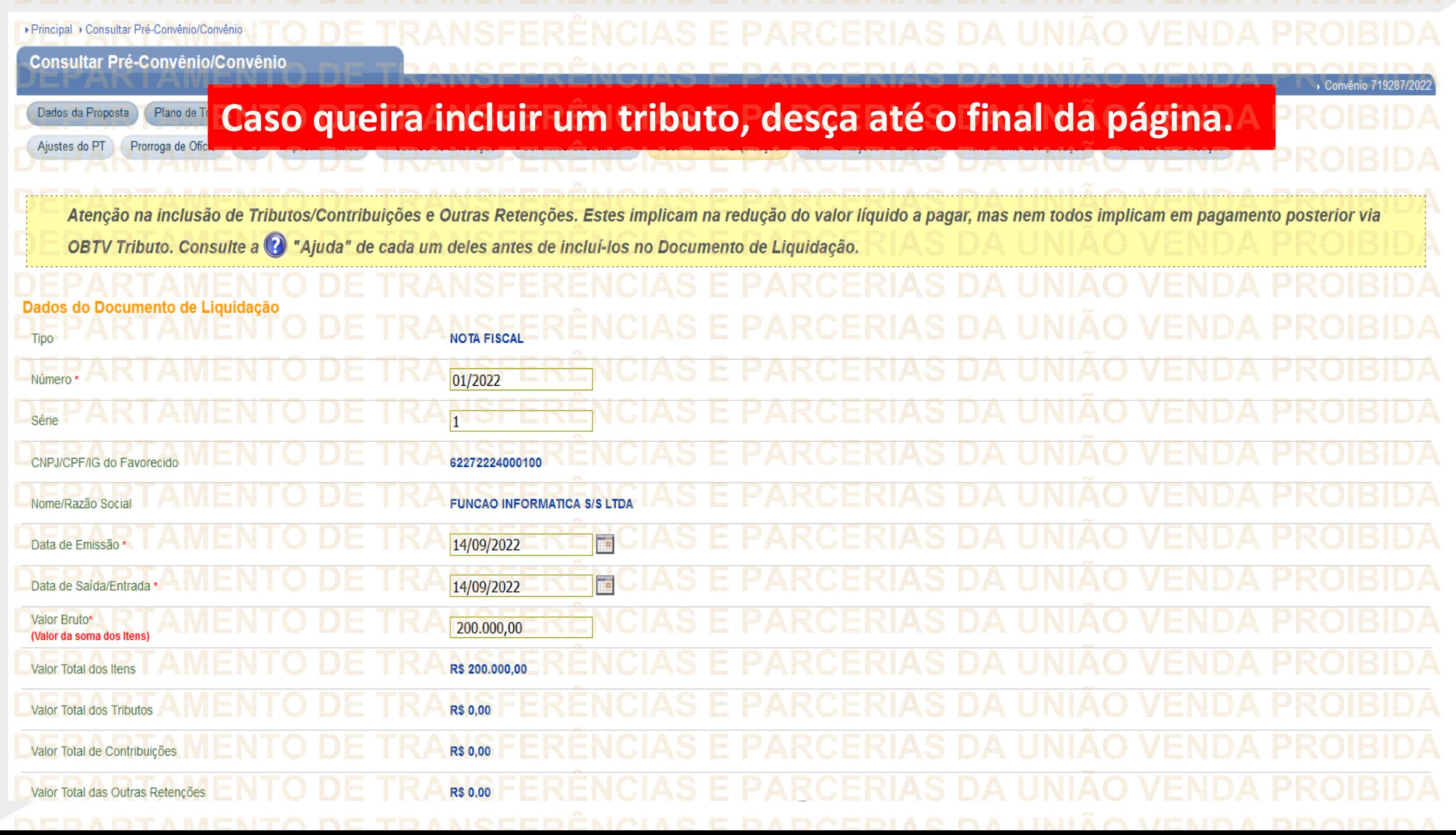

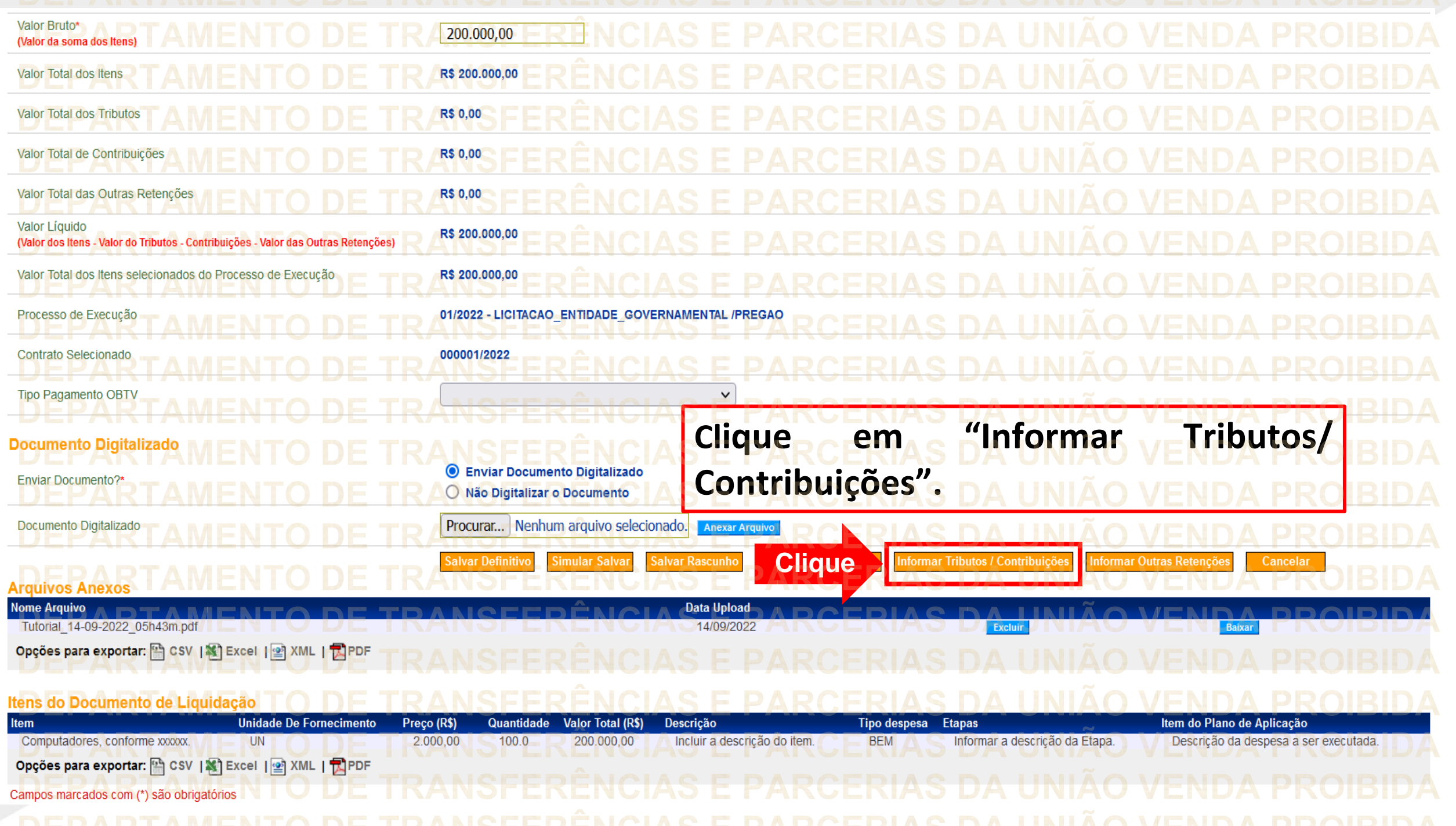

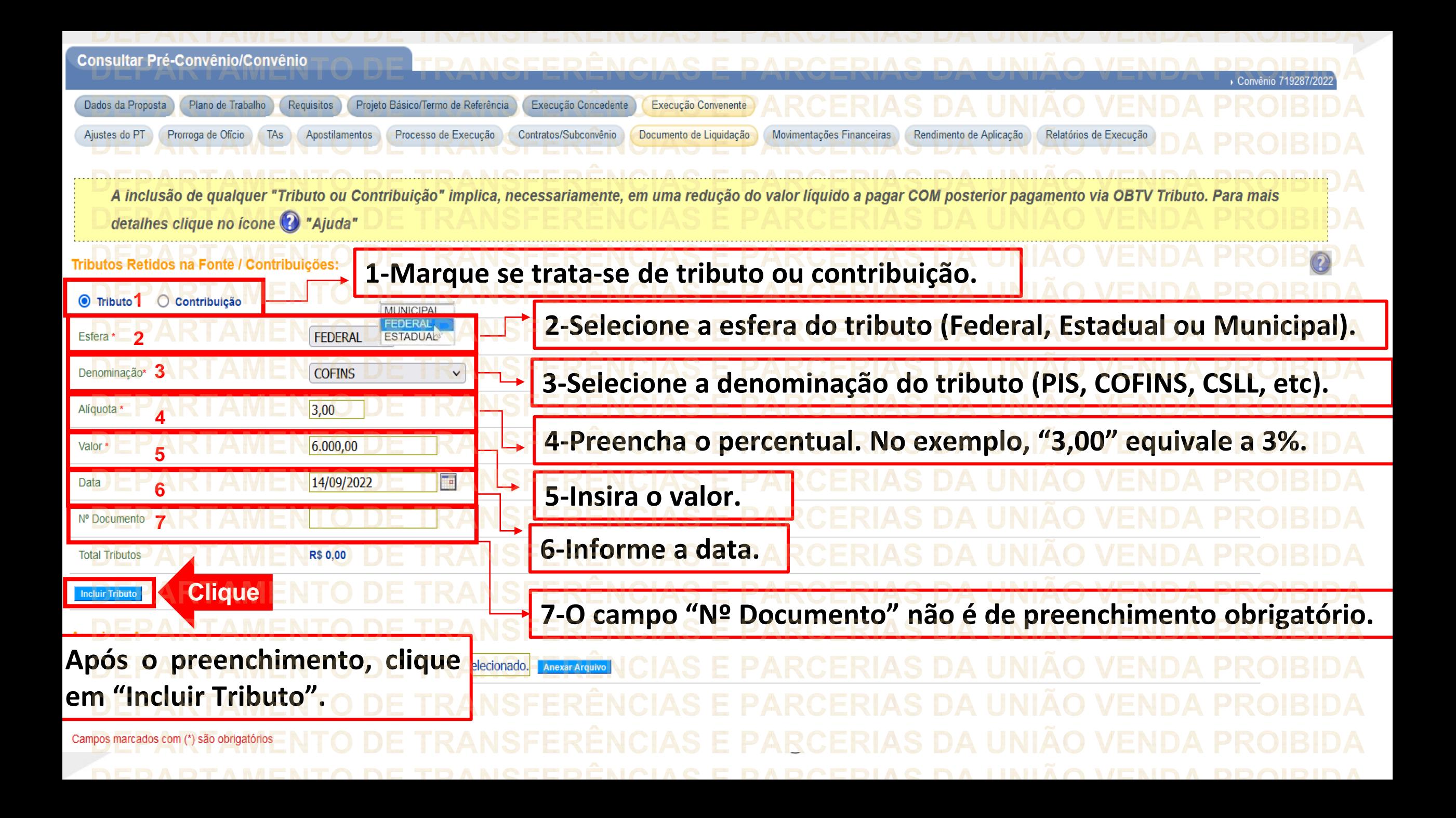

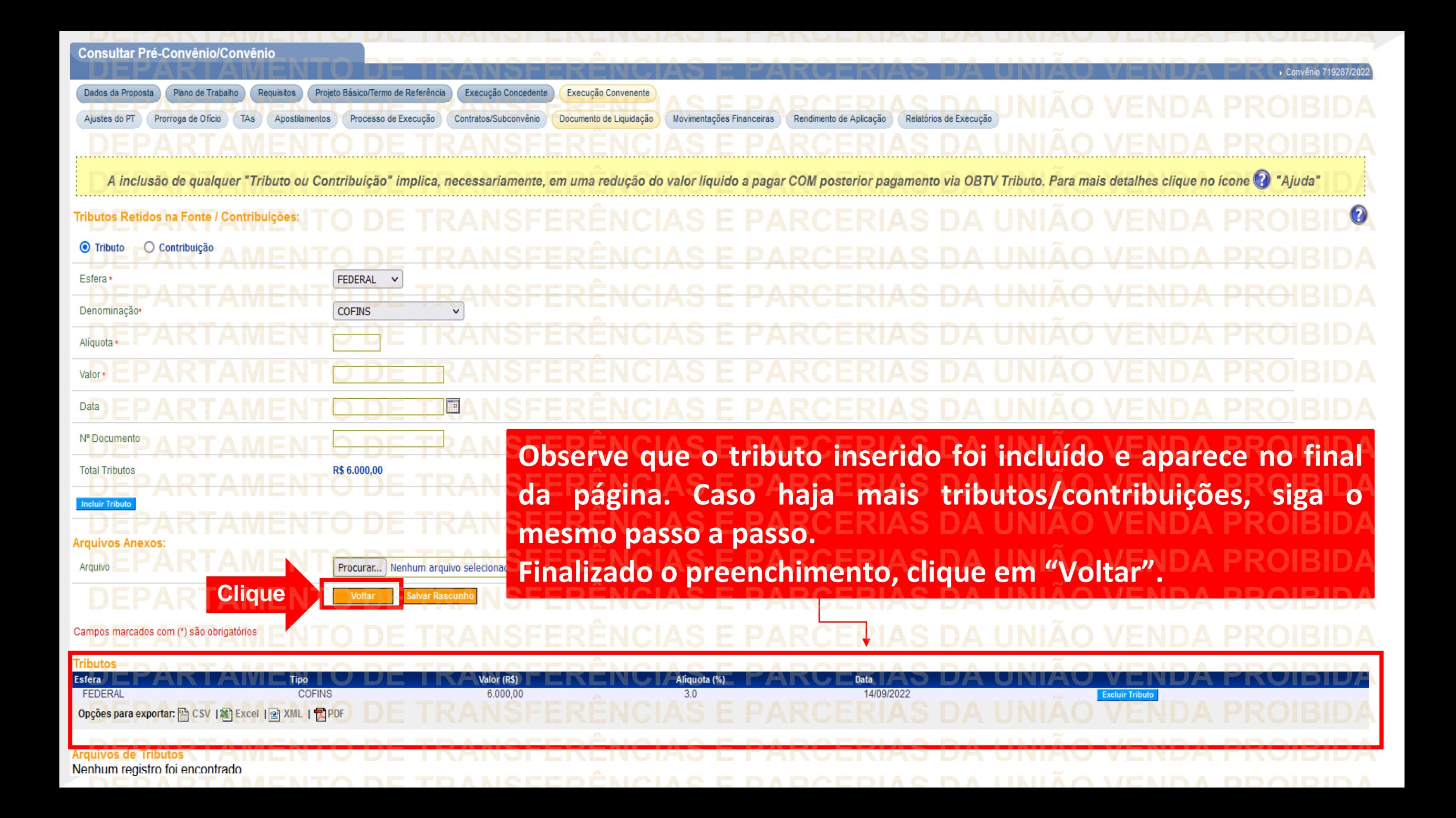

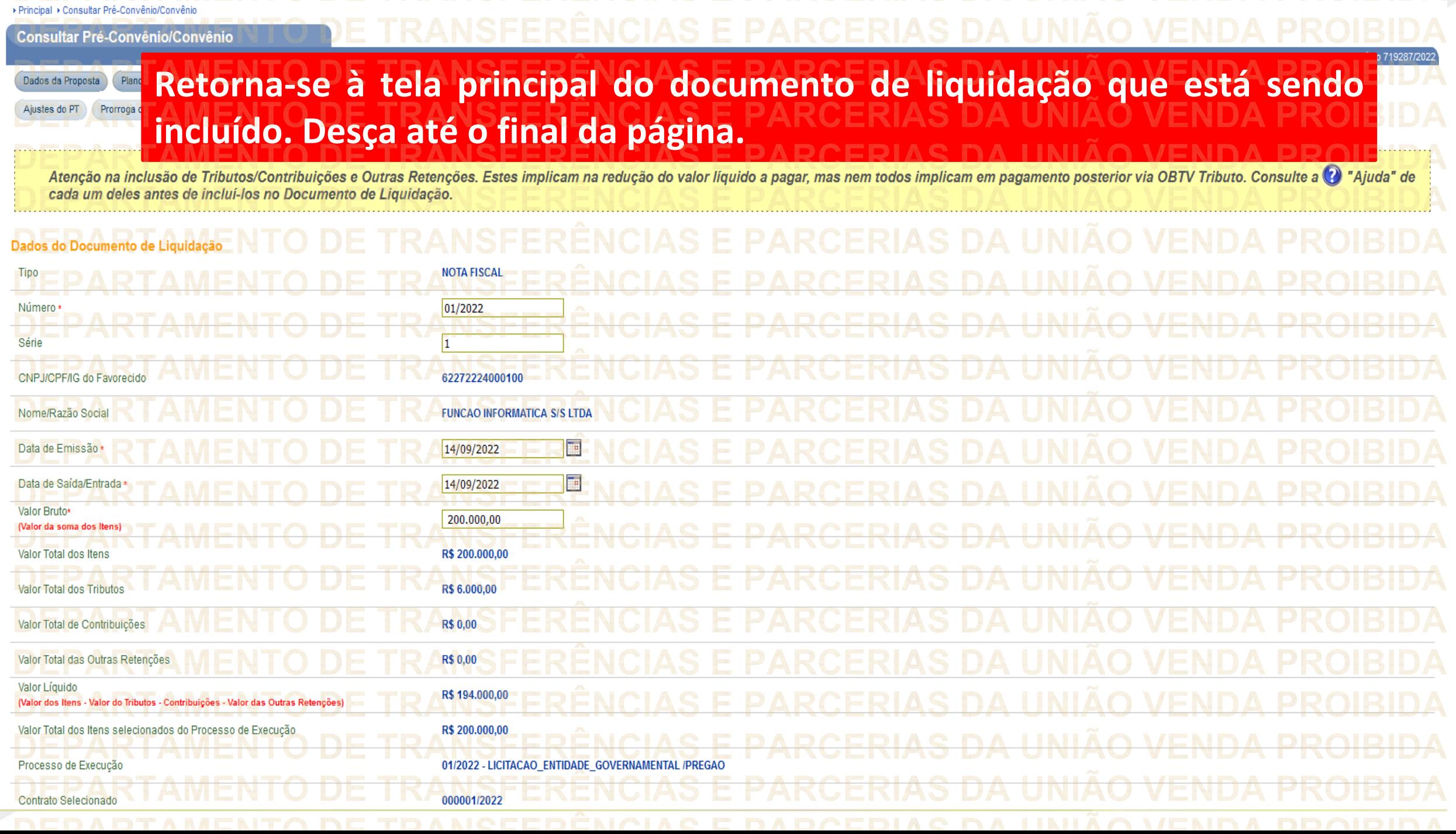

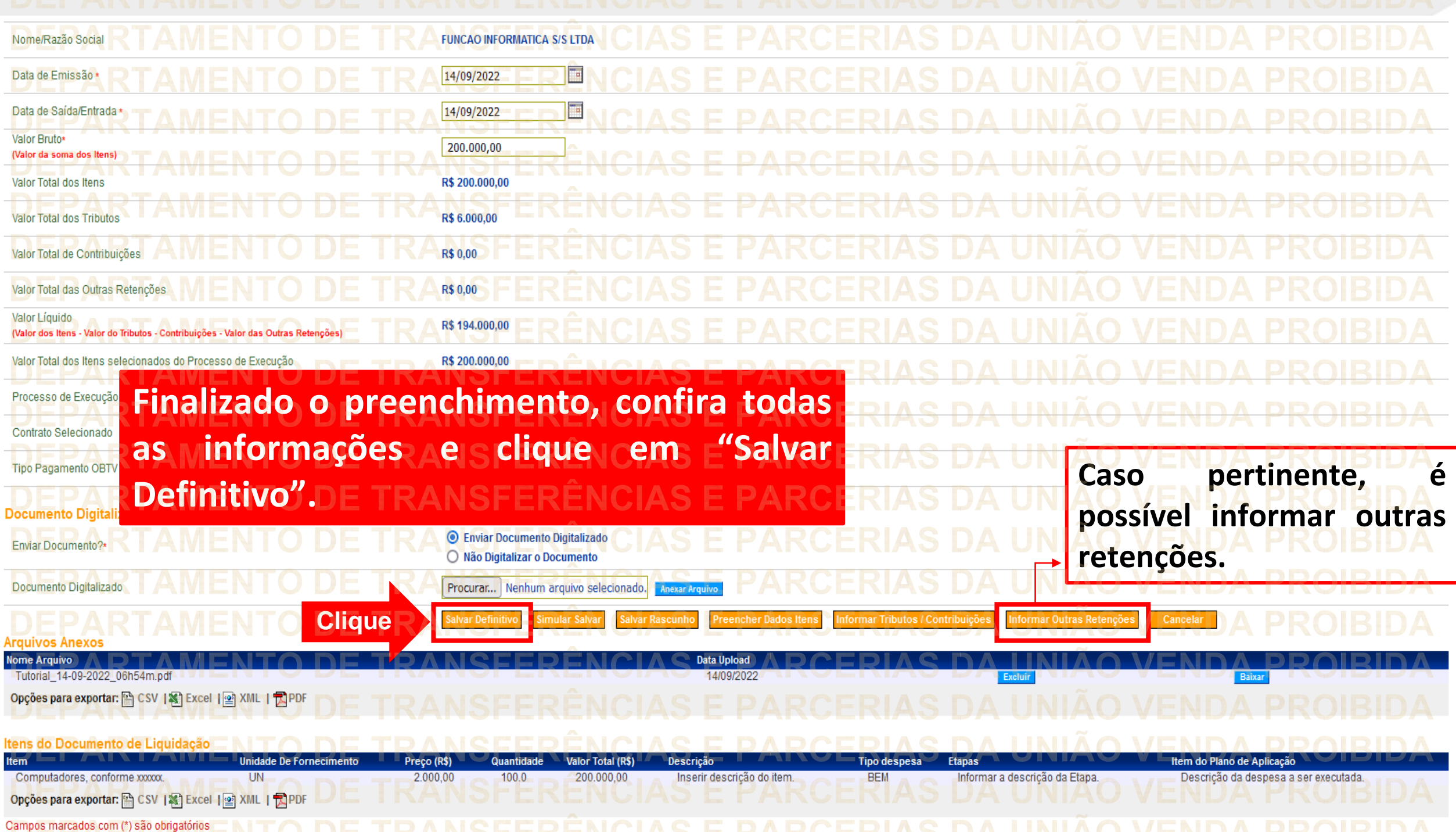

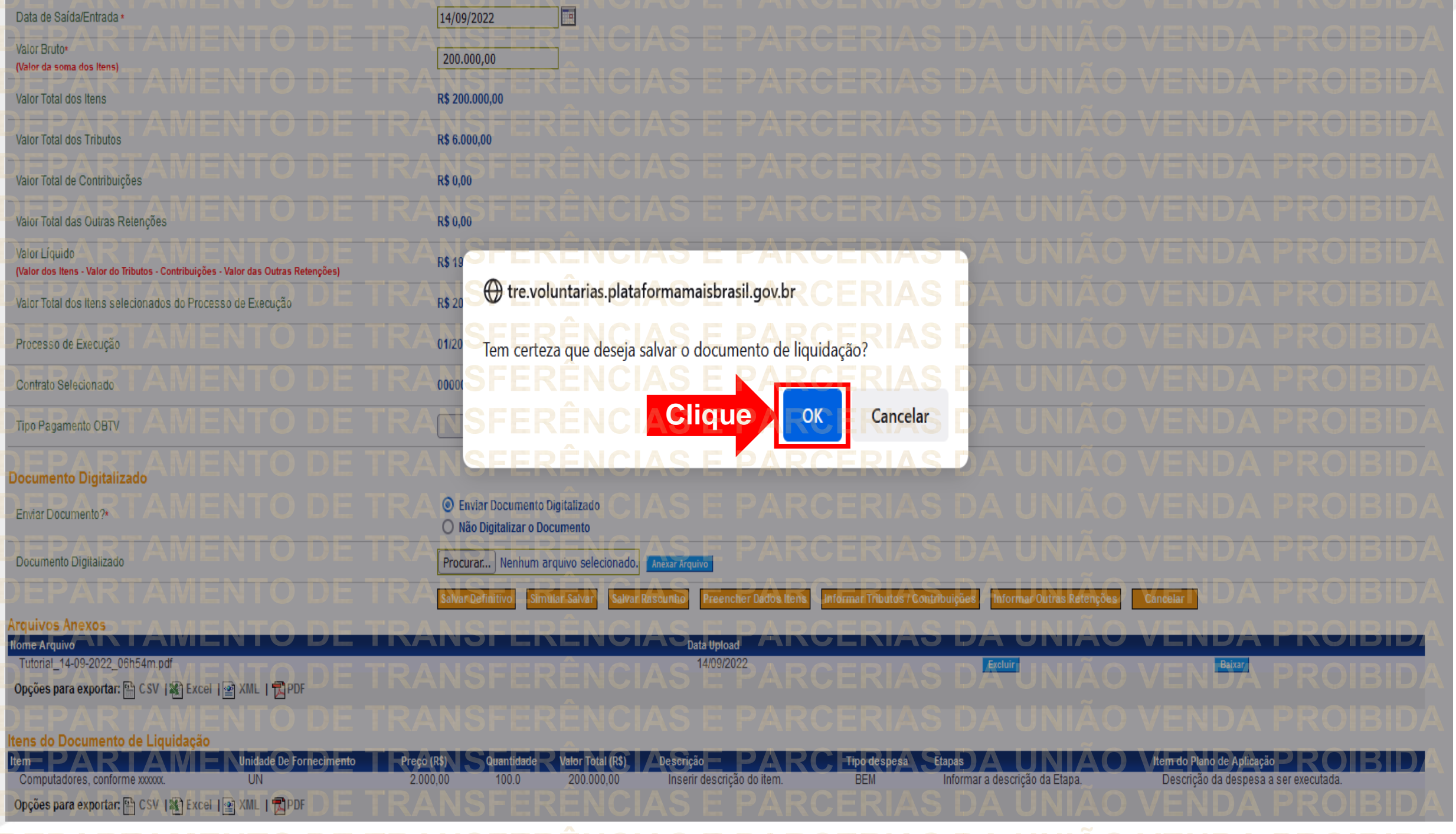

<u>'NEDADTAMENITA NE TDANGEEDËNAIAG E DADAEDIAG NA IINIIÄA VENNA DDAIDINA</u>

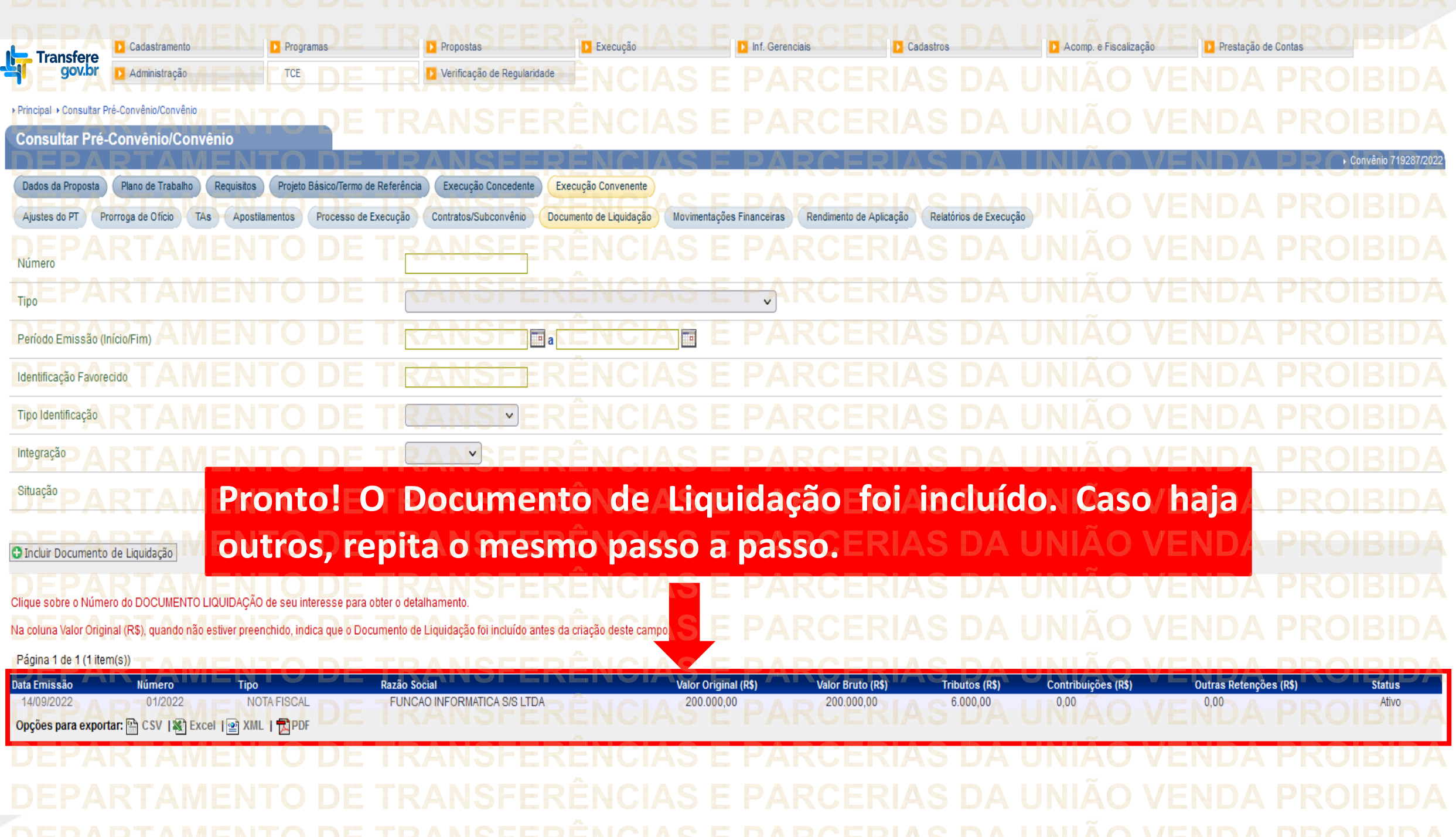

**Chegamos ao fim do nosso tutorial! DÚVIDAS:** • Se ainda ficou com dúvidas, entre em contato com a central de atendimento, por meio dos seguintes canais: ⮚**0800 978 9008** – segunda-feira a sexta-feira, das 8h00 às 18h00. ⮚[https://portaldeservicos.economia.gov.br](https://portaldeservicos.economia.gov.br/) ⮚Perguntas [frequentes](https://www.gov.br/plataformamaisbrasil/pt-br/ajuda/perguntas-frequentes) [\(https://www.gov.br/plataformamaisbrasil/pt](https://www.gov.br/plataformamaisbrasil/pt-br/ajuda/perguntas-frequentes)[br/ajuda/perguntas-frequentes](https://www.gov.br/plataformamaisbrasil/pt-br/ajuda/perguntas-frequentes))

**VENDA PROIBIDA** TRANSFERÊNCIAS E PARCERIAS DA UNIÃO VENDA PROIBIDA TRANSFERÊNCIAS E PARCERIAS DA UNIÃO VENDA PROIBIDA 'AMENTO DE TRANSFERÊNCIAS E PARCERIAS DA UNIÃO VENDA PROIBIDA ARTAMENTO DE TRANSFERÊNCIAS E PARCERIAS DA UNIÃO VENDA PROIBIDA **TRANSFERÊNCIAS E PARCERIAS DA UNIÃO VENDA PROIBIDA VENDA PROIRIDA SFERÊNCIAS F VENDA** TRANSFERÊNCIAS MINISTERIO DA<br>TRANSF**GESTÃO E DA INOVAÇÃO VENDA PROIBIDA VENDA PROIBIDA EM SERVIÇOS PÚBLIČOSAS DA UNIÃO TRANSFFRENCIAS F VENDA** 'ARTAMENTO DE TRANSFERÊNCIAS E PARCERIAS DA UNIÃO VENDA PROIBIDA TRANSFERÊNCIAS E PARCERIAS DA UNIÃO VENDA PROIBIDA **VENDA PROIBIDA NSFERËNCIAS E VENDA** TRANSFERÊNCIAS E PARCERIAS DA UNIÃO VENDA PROIBIDA **VENDA STEP** DEDADTAMENTA DE TRANGEERÊNCIAG E RARGERIAG DA HNIÃA VENDA